tato strana je na pevných deskách

# Jihočeská univerzita v Českých Budějovicích

# **Pedagogická fakulta**

# **BAKALÁŘSKÁ PRÁCE**

2009 **Stěpán Zelman** 

JIHOČESKÁ UNIVERZITA V ČESKÝCH BUDĚJOVICÍCH

## PEDAGOGICKÁ FAKULTA KATEDRA FYZIKY

# BAKALÁŘSKÁ PRÁCE

## Gentoo Linux

Vedoucí práce: Ing. Michal Šerý Vypracovala: Štěpán Zelman Studijní obor: Měřící a výpočetní technika

České Budějovice, 2009

## Anotace:

Bakalářská práce si klade za cíl prozkoumat využitelnost linuxových distribucí na desktopech, shrnout základní rozdíly mezi linuxovými distribucemi a ostatními operačními systémy (zejména momentálně nejčastěji se vyskytujícími desktopovými systémy Windows XP a Windows Vista) a objektivně shrnout pozitivní a negativní stránky nasazení linuxové distribuce na desktopu. Součástí práce je podrobný popis nejčastěji se vyskytujících komponent linuxové distribuce určené pro desktop či notebook a stručný souhrn nejpopulárnějších distribucí zaměřených na uživatele stolních počítačů a notebooků. Samostatná kapitola je věnována podrobnému popisu distribuce Gentoo Linux, která je od ostatních distribucí v mnoha aspektech odlišná, další kapitola je věnována praktickému nasazení Linuxu na desktopy ve firemním prostředí. Závěr práce je věnován možnostem použití programovacího jazyka BASIC typického pro prostředí MS-DOS a Windows v linuxových distribucích.

## Annotation:

The aim of this bachelor work is a reconnaissance of using linux distribution on desktop,to summarize the basic differences between linux distributions and the other operation systems(especially the most frequently used desktops system like WindowsXP and Windows Vista) and to summarize objectively a positive and a negative aspects of setting of linux distribution on the desktop. A part of this work is focused on detailed description of the most frequently used components of linux distribution specified for desktop or notebook and brief summary of the most popular distributions focused on users of personal computers nad notebooks.There is a single chapter where is an attention paid to detailed summary of distribution of Gentoo Linux, which is different from the other distributions in many aspects. Another chapter is focused on practice application of Linix in companies. The end of this work is devoted to possibilities how to use the programming language called BASIC which is typical for enviroment of MS DOS and Windows in the linux distribution.

Prohlašuji, že jsem svoji bakalářskou práci "Gentoo Linux" vypracoval samostatně pod odborným vedením Ing. Michala Šerého, pouze s použitím pramenů a literatury uvedených v seznamu citované literatury.

Prohlašuji, že v souladu s § 47b zákona č. 111/1998 Sb. v platném znění souhlasím se zveřejněním své diplomové práce, a to v nezkrácené podobě, fakultou elektronickou cestou ve veřejně přístupné části databáze STAG provozované Jihočeskou univerzitou v Českých Budějovicích na jejích internetových stránkách.

V Českých Budějovicích dne 30.11.2008

.

Štěpán Zelman

Poděkování:

Děkuji vedoucímu bakalářské práce, Ing. Michalovi Šerému, za odborné vedení a ochotu pomoci při vypracování bakalářské práce.

# **OBSAH**

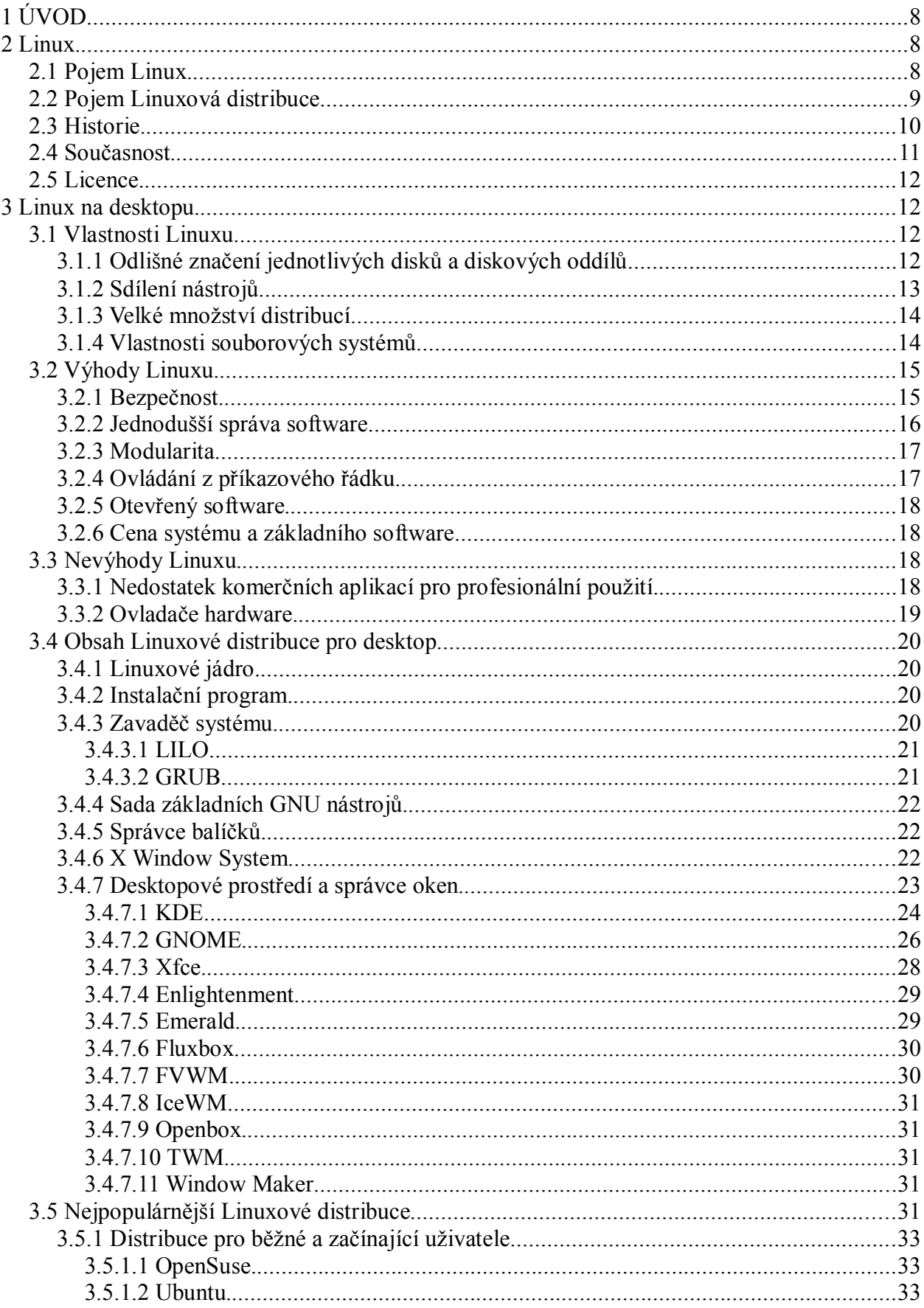

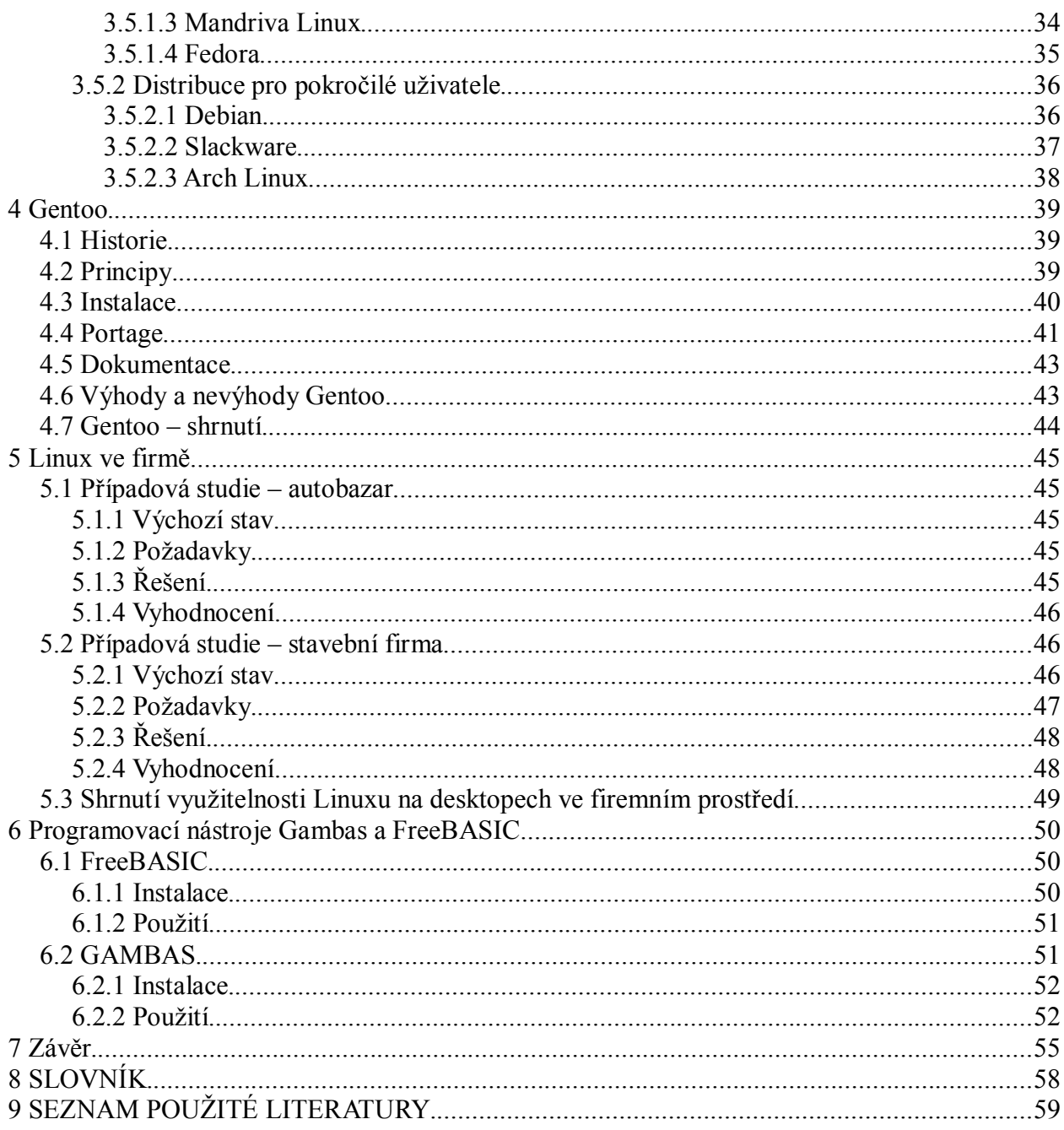

# **1 ÚVOD**

S operačními systémy postavenými na linuxovém jádře se většina z nás setkává prakticky každý den, mnohdy aniž bychom si to vůbec uvědomovali. Typické na sazení linuxového operačního systému je na serveru (webové servery s Linuxem bývají označovány LAMP, což je zkratka utvořená z názvů stěžejních prvků softwarového vybavení takového stroje, tedy Linux jako jádro opera ního systému, Apache jako webový server, MySQL pro databáze a PHP jako webový skriptovací jazyk), velmi časté je také nasazení v embedded zařízeních jako jsou satelitní navigace, MP3 a MP4 přehrávače a další podobná zařízení, v routerech a dalších síťových prvcích a čím dál častěji také v mobilních telefonech, smartphonech a PDA zařízeních. Přestože první verze linuxového jádra byla vydána už v roce 1991, nasazení linuxové distribuce na klasickém stolním počítači nebo notebooku bylo ještě před cca. třemi lety ojedinělé. Se zlepšující se dostupností dostatečně rychlého a hlavně časově neomezeného internetového připojení, rostoucí podporou ze strany výrobců hardware, kteří začali pro svá zařízení dodávat ovladače pro Linux nebo alespoň uvolnili specifikace zařízení a umožnili napsání vlastních ovladačů komunitě, se také začal zvyšovat podíl uživatelů linuxových distribucí na desktopech a noteboocích, a to jak v domácím, tak ve firemním prostředí. Tento růst také podpořil rostoucí tlak na používání otevřených formátů ve státní správě. Z operačních systémů postavených na linuxovém jádře se během posledních několika let stala v oblasti operačních systémů pro obecné použití plnohodnotná alternativa k ostatním operačním systémům zaměřujícím se na tento segment trhu. Cílem této práce je popsat společné vlastnosti linuxových distribucí zaměřených pro použití na desktopu, upozornit na rozdíly oproti ostatním operačním systémům používaným v této oblasti a prozkoumat praktickou využitelnost systémů postavených na linuxovém jádře jak pro domácí, tak pro firemní nasazení.

## **2 LINUX**

## *2.1 Pojem Linux*

Linux (správněji GNU/Linux) je označením pro jádro (kernel) operačního systému. Je příkladem svobodného (open source) software – tedy na rozdíl od proprietárních operačních systémů (Microsoft Windows, Mac OS X) je celý jeho zdrojový kód volně k dispozici a kdokoli jej může svobodně používat, upravovat a dále distribuovat. Je skoro celé psáno v jazyce C, obsahuje však i části psané v Assembleru. V současné době je stále aktivně vyvíjeno, přispívá do něj téměř 1000 vývojářů ze 100 různých firem z celého světa.

Ačkoliv termín Linux označuje pouze jádro operačního systému, často se používá pro označení celých operačních systémů – linuxových distribucí, které se skládají z linuxového jádra, knihoven a nástrojů z projektu GNU i z dalších zdrojů. V nejširším významu linuxová distribuce uceleně spojuje základní systém s velkým balíkem aplikačního software, a navíc často zajišťuje uživatelsky přívětivou instalaci a následnou správu i aktualizace [1].

## *2.2 Pojem Linuxová distribuce*

Linux se používá mimo jiné jako jádro operačních systémů postavených kompletně či z velké části na open source software. Tyto operační systémy, které jsou si mezi sebou často v mnohém podobné, jsou nazývány Linuxovými distribucemi. Distribuce jsou sestavovány jednotlivci, týmy dobrovolníků (komunitou) či komerčními firmami. Typická distribuce zahrnuje jádro, instalační program a další systémový a aplikační software zajišťující základní použitelnost systému a platformu pro použití dalšího software. Různé distribuce byly vyvinuty k různým účelům. Kromě distribucí pro obecné použití na desktopu určených k nainstalování na počítač existují např. distribuce se zaměřením pro použití na serverech, Live distribuce schopné spustit systém včetně grafického prostředí přímo z média bez nutnosti zápisu na pevný disk počítače nebo distribuce "záchranné", které jsou podkategorií Live distribucí a poskytují nástroje pro kontrolu disků, obnovu a zálohu dat či testy paměti. V současné době existuje kolem 450 různých distribucí.

Vzhledem k licenci Linuxového jádra zaručující dostupnost zdrojových kódů pro úpravy platí, že různé distribuce jsou postaveny na různých modifikacích Linuxového jádra doplněného např. o vlastní patche či kompilovány s volbami optimalizující běh Linuxového jádra právě na takovém hardware, pro který je distribuce zaměřena. Distribuce zaměřená na multimédia pak samozřejmě bude mít v jádře zakompilovány jiné technologie, souborové systémy a ovladače hardware než distribuce primárně určená pro server či pro netbooky, přestože ve všech případech jádro vychází ze stejných zdrojových kódů. Navíc se tato jádra mohou i značně lišit díky rozdílné verzi zdrojových kódů, ze které vycházejí. Kromě toho platí, že každý uživatel jakékoliv distribuce si může ze zdrojových kódů nakonfigurovat a zkompilovat do distribuce jádro vlastní s volbami dle svých potřeb a preferencí.

Typická distribuce k obecnému použití na desktopu obsahuje linuxové jádro, základní GNU knihovny a nástroje, příkazové shelly a tisíce balíčků aplikačního software - od základních nástrojů pro správu souborů v textovém rozhraní přes grafická prostředí až po kompilátory programovacích jazyků, komplexní kancelářské balíky a vědecké a vývojářské nástroje [2].

Většina desktopových distribucí je zdarma dostupná ke stažení na internetu. Některé je též

možno zakoupit jako krabicovou verzi s knihou, která plní úlohu podrobného průvodce distribucí, některé distribuce jsou ryze komerční, určené zejména pro firemní nasazení, přičemž zakoupením licence zákazník např. získá na určitou dobu bezplatnou telefonickou či on-line technickou podporu.

## *2.3 Historie*

V roce 1983 založil Richard Stallman projekt GNU, jehož cílem bylo vyvinout kompletní Unixu podobný (Unix-like) operační systém složený výhradně ze svobodného software. Začátkem 90. let byly v rámci projektu GNU vytvořeny a shromážděny všechny potřebné součásti - knihovny (především glibc), překladač (GCC), textový editor (Emacs), shell (BASH) a další software, ovšem kromě nejnižší úrovně, tedy jádra.

V roce 1990 začal projekt GNU vyvíjet své vlastní jádro jménem GNU/Hurd (po upuštění od předchozího pokusu jménem Trix). Podle Thomase Bushnella, původního architekta Hurdu, bylo původním plánem přepracovat jádro BSD 4.4-Lite. V ohlédnutí po letech řekl: "Dnes mi je jasné, jaký by toto jádro mohlo mít úspěch, a že by svět byl dnes jiný". Přesto se Stallman, kvůli špatné spolupráci programátorů z Kalifornské univerzity v Berkeley, rozhodl použít mikrojádro Mach. Jak se ale později ukázalo, vývoj byl nečekaně složitý a pokračoval velmi pomalu.

Mezitím v roce 1991 započal vývoj jiného jádra, které nakonec dostalo jméno "Linux". Původně ho začal psát finský student helsinské univerzity Linus Torvalds jako svůj koníček. Torvalds vycházel z Minixu, což byl zjednodušený klon Unixu napsaný Andrewem Tanenbaumem pro účely výuky návrhu operačních systémů. Tanenbaum však nikomu nedal svolení k úpravám svého systému, a tak Torvalds napsal vlastní náhradu Minixu. Linux začal jako emulátor terminálu napsaný v jazyce symbolických adres procesoru IA-32 a jazyce C, který byl pak zkompilován do binární podoby a nabootován z diskety, takže mohl běžet mimo původní operační systém. V terminálovém emulátoru běžela dvě vlákna: jedno pro odesílání znaků na sériový port a druhé pro příjem. Když pak Linus chtěl číst nebo zapisovat data na disk, rozšířil tento terminál, který uměl přepínat úlohy, o celý ovladač souborového systému. Poté se začal pomalu rozvíjet v celé jádro operačního systému určené pro systémy kompatibilní se standardem POSIX.

První verze linuxového jádra (0.01) byla vydána na Internetu 17. září 1991, další následovala v říjnu téhož roku. Od té doby se na tomto projektu podíleli a podílejí tisíce dobrovolných i placených vývojářů z celého světa.

Před vydáním verze 0.01 Torvalds implementoval dostatek POSIXových systémových volání. aby bylo možné spustit shell GNU/BASH. Díky tomuto základnímu prostředí se vývoj mohl

rozběhnout mnohem rychleji. Původně bylo pro nastavení, kompilaci a instalaci Linuxu potřeba mít funkční systém Minix. První verze Linuxu též pro spuštění z disku vyžadovaly, aby běžel jiný operační systém, ale brzy vznikly nezávislé spouštěče, z nichž nejznámější bylo LILO. Linuxový systém zanedlouho předběhl Minix co do funkčnosti. Torvalds a další vývojáři přizpůsobili jádro, aby lépe spolupracovalo s komponentami z projektu GNU a s dalšími uživatelskými programy, aby tak vznikl kompletní, plně funkční, svobodný operační systém.

Dodnes Torvalds pokračuje přímo ve vývoji jádra, zatímco ostatní subsystémy jako třeba GNU komponenty jsou vyvíjeny samostatně. Vývoj kompletních systémů, které zahrnují základní systém spolu grafickými prostředími jako KDE či GNOME (které využívají služeb X Window Systemu) a množstvím aplikačního software, dnes obstarává mnoho vývojářů. Linuxové distribuce dnes vyvíjejí a spravují neziskové organizace, komerční společnosti i jednotlivci. Od roku 2005 se počet vývojářů ztrojnásobil. 70-95 % vývojářů je za svoji práci placeno, zbytek tvoří dobrovolníci.

Logem a maskotem Linuxu je tučňák Tux vycházející z obrázku Larryho Ewinga z roku 1996. Jméno "Linux" nevytvořil sám Torvalds, ale Ari Lemmke, který pracoval na helsinské univerzitě jako správce FTP serveru ftp.funet.fi, kde byla uveřejněna první verze Linuxu. Torvalds navrhoval iméno "FreaX" jako free (svobodný) + freak (blázen) + X (Unixový systém), ale to se Lemmkemu nelíbilo a na FTP serveru vytvořil adresář "Linux" jako "Linusův Minix". Tento název se později stal ochrannou známkou [3].

## 2.4 Současnost

Zpočátku byl Linux vyvíjen a používán skupinou jednotlivců - komunitou. Časem ale získal podporu velkých společností jako IBM, Hewlett-Packard, Nokia a Novell pro využití na serverech, a poslední dobou získává popularitu i na desktopovém trhu. Největšími přispěvateli do jádra jsou společnosti Red Hat  $(11,2\%$  změn) Novell  $(8,9\%$  změn), IBM  $(8,3\%$  změn) a následují Oracle, MontaVista a Cisco. Do jádra se denně připíše 3 621 řádka kódu a nová verze vychází jednou za 2,7 měsíce. Ta současná má číslo 2.6.27 [4]. Zastánci a analytici připisují jeho úspěch nezávislosti na dodavateli, nízkých nákladech, flexibilitě, bezpečnosti a spolehlivosti.

Linux byl původně vyvíjen pro počítače s procesory architektury i386 (tedy 80386 a kompatibilními). Dnes ale podporuje všechny populární počítačové architektury i mnoho z těch méně obvyklých (i386, i686, AMD64, ARM, PowerPC, SPARC atd.). Používá se v řadě zařízení od embedded systémů (mobilních telefony, GPS navigace, multimediální přehrávače) přes osobní počítače až po superpočítače pro vědu. Zatímco na trhu s osobními počítači je podíl Linuxu malý, pohybující se mezi  $0.5\%$  až  $2.5\%$  (informace z různých zdrojů se značně liší podle metody a oblasti měření), mezi servery a superpočítači pro vědu naopak převažuje [1]. V současné době se v zahraničí (západní Evropa, Rusko, země Jižní Ameriky) stává trendem nasazování Linuxu ve školách a státních institucích, zejména pro jeho nižší náklady na provoz a licence. Z velkých komerčních společností používá Linux na svých počítačích např. Česká pošta, a.s. a některé obchodní řetězce.

## *2.5 Licence*

Linuxové jádro a mnoho dalších GNU komponent je licencováno pod GNU/GPL (General Public License). Zdrojové kódy software pod GPL mohou být svobodně upravovány a používány, šířeny však musí být opět pod GPL. Binární formy software používající GPL však mohou být poskytovány za libovolně vysokou úplatu. Ostatní subsystémy mohou mít jiné licence, ale všechny spadají do kategorie svobodného software. Některé knihovny například mají volnější licenci LGPL a X Window System používá licenci MIT.

Ochrannou známku Linux (č. 1916230) na "software počítačového operačního systému, který usnadňuje práci s počítačem" vlastní Linus Torvalds. Licencování této ochranné známky nyní obstarává LMI (Linux Mark Institute) [5].

## **3 Linux na desktopu**

Z trojice nejpoužívanějších operačních systémů Windows / Mac OS X / Linux mají linuxové distribuce principiálně blíže k systému Mac OS X, který je postaven na hybridním Unixovém jádře a obsahuje též řadu GNU. BSD a dalších open source nástrojů. Na druhé straně rozdíly oproti skupině systémů Windows, které jsou na desktopu stále nejrozšířenější, jsou značné. Vzhledem k tomu, že počítačů s Mac OS X je v České republice minimum a nemám s nimi osobní zkušenosti, budu srovnávat především s operačními systémy Windows, srovnání bude zaměřeno na použití na desktopu. Srovnání rozdělím na výhody Linuxu, nevýhody Linuxu a na vlastnosti, které mohou být chápány jako výhody či nevýhody dle individuálních preferencí, případně mají svá pro i proti.

#### *3.1 Vlastnosti Linuxu*

### 3.1.1 Odlišné značení jednotlivých disků a diskových oddílů

Ve Windows je každý diskový oddíl značen písmenem, cesta ke konkrétnímu souboru pak začíná písmenem diskového oddílu, na němž je obsažen a jednotlivé adresáře jsou odděleny zpětným lomítkem. Cesta pak typicky vypadá např. takto:

D:\Data\nejakytext.txt

U Linuxu je členění diskových oddílů pojato zcela odlišně, adresářový strom je vztažen k jedinému výchozímu bodu označenému lomítkem, přičemž je-li připojených diskových oddílů více, má každý z nich svůj bod připojení v adresářovém stromu. Jednotlivé stupně (adresáře) jsou v Linuxu odděleny klasickým lomítkem. Hlavní diskový oddíl je připojen pod výchozí bod  $( / )$ , další souborové systémy jsou pak připojeny do adresářové struktury hlavního diskového oddílu. Bude-li tedy na disku CD obsažen adresář Data a v něm soubor nejakytext.txt a bude-li disk CD připojen v adresáři /media/cdrom, cesta k souboru nejakytext.txt v adresářovém stromu bude vypadat takto:

/media/cdrom/Data/nejakytext.txt

Uživatelé Windows bývají při prvním kontaktu s Linuxem tímto zpravidla zmateni a trvá nějaký čas, než si na tento princip zvyknou. Jako nevýhodu je možno chápat fakt, že není na první pohled zřejmé, zda se v konkrétním místě adresářového stromu při přechodu z adresáře do podadresáře nacházíme stále na stejném diskovém oddílu (což však lze snadno zjistit z výpisu jediného příkazu v terminálu nebo použitím příslušného nástroje v grafickém prostředí), výhodou naopak je, že jednotlivé části adresářového stromu (a tedy i systému) mohou být bez jakýchkoliv opatření na různých diskových oddílech. Často se například používá umístění adresáře /home s uživatelskými daty a nastaveními jednotlivých aplikací na samostatném diskovém oddílu. Pak například při instalaci jiné linuxové distribuce stačí naformátovat hlavní souborový systém, provést instalaci a oddíl jednoduše připojit. Vytvořením uživatelů pojmenovaných stejně jako v předchozí instalaci nebo přejmenováním uživatelských složek získáme uživatelská data a nastavení aplikací přesně tam, kde je potřebujeme mít bez nutnosti data jakkoliv fyzicky přesouvat. Další výhodou je možnost začlenění dalšího pevného disku do souborového systému.

#### **3.1.2 Sdílení nástroj**

Programy pro Linux jsou vzhledem k charakteru open source software zpravidla psány jiným stylem, než programy pro Windows. Programy pro Windows jsou ve většině případů monolitickými celky, v důsledku čehož je v systému často přítomno mnoho různých implementací stejné nebo velice podobné funkce. V Linuxu je preferováno psaní a používání drobných jednoú čelových aplikací. Výhoda je jednak ta, že rozdělení vývoje jednotlivých prvků usnadňuje hledání a odstraňování chyb, navíc je touto cestou umožněno vývojářům místo tvorby vlastního řešení určité funkce použít již napsané řešení. To znamená, že pokud pro Linux existuje program Imagemagick nabízející spoustu funkcí pro práci s obrázky (změny velikosti, formátu a mnoho dalšího), může vývojář programu pro správu fotografií do programu vložit funkci pro

změnu velikosti fotografie jednoduše tak, že využije schopností programu Imagemagick a uživatelské volby pouze převádí na textové pokyny pro Imagemagick. Je logické, že pro správnou funkci takového programu musí být program Imagemagick přítomen v systému. Balíček Imagemagick je v takovém případě přidán mezi závislosti programu a balíčkovací systém v takovém případě nejprve instaluje Imagemagick (pokud již není v systému přítomen). Existují i tzv. nepovinné závislosti – program funguje i bez jejich přítomnosti v systému, s nimi však nabízí některé funkce navíc. Tento systém šetří místo na pevném disku a umožňuje efektivnější využití vývojářských kapacit (je lepší mít v systému perfektně odladěnou jednorázovou utilitu, než "několikrát naprogramované totéž"), instalace software z jiného zdroje než repozitáře na internetu nebo CD/DVD disku distribuce se tím ale stává složitější (je nutno stáhnout nejen program jako takový, ale též zajistit přítomnost všech nezbytných závislostí. V současné době, kdy má většina desktopů trvalý přístup na internet a další nemalá část (především notebooky) se k internetu připojuje minimálně čas od času, se tento problém ztrácí.

#### **3.1.3 Velké množství distribucí**

Množství distribucí dává uživatelům možnost výběru správného řešení pro konkrétní nasazení, na druhé straně ale komplikuje situaci začínajícím uživatelům, kteří o Linuxu mnoho neví a většinou ani zdaleka netuší, která distribuce pro ně bude tou nejvhodnější volbou.

#### **3.1.4 Vlastnosti souborových systém**

Pro Linux existuje celá řada souborových systémů (Ext2, Ext3, ReiserFS, JFS, XFS a další), které přestože se v mnoha aspektech liší, jsou vhodné či nevhodné pro různá nasazení a v testech dosahují i značně odlišných výsledků, mají několik zásadních vlastností společných. Kromě Ext2 jsou všechny uvedené souborové systémy žurnálové. Žurnál je záznam prováděných operací na pevném disku, tato evidence umožňuje rychlejší kontrolu dat po nestandardním ukončení práce s pevným diskem (zpravidla vypnutí počítače bez odpojení souborového systému, např. při výpadku napájení, v takovém případě není nutno kontrolovat integritu celého diskového oddílu, postačí provést kontrolu souborů souvisejících s posledními záznamy v žurnálu. Další zásadní vlastností souborových systému pro Linux je uchovávání dodatečných informací o souborech, konkrétně zda je soubor (skript) spustitelný, kdo je jeho vlastníkem a jaká práva k němu mají ostatní uživatelé (skupina, všichni). Tato vlastnost je podrobně popsána v kapitole **3.2.1**. Další vlastností, o které je při práci v linuxových distribucích dobré vědět, je, že v Linuxu jsou soubory (a tedy i terminálové příkazy) case sensitive, tedy že záleží na velikosti písmen v názvech souborů, složek a v příkazech. Přestože může být tato vlastnost pro dlouholetého uživatele operačních systémů vyvíjených firmou Microsoft matoucí, zpravidla nebývá problém si na ni zvyknout. Problém může způsobit v případě, že bychom měli v jednom adresáři několik souborů se shodným názvem lišících se pouze velikostí znaků, což je v Linuxu přípustné (ale velice neobvyklé), a tento adresář bychom chtěli kopírovat na souborový systém NTFS nebo FAT, kde existence souborů lišících se v názvu pouze velikostí znaků ve stejném adresáři možná není.

Uvedené vlastnosti jsou společné pro řadu Unix-like a Unixových operačních systémů a jsou odlišností pouze při srovnání se souborovými systémy operačních systémů Microsoft Windows. Navzdory uzavřenosti technologií operačních systémů FAT a NTFS je možné s nimi v Linuxu pracovat, podporu zápisu do NTFS je však v některých distribucích nutno doinstalovat, zpravidla se jedná o balík jménem ntfs3g. Se souborovými systémy určenými pro Linux lze také pod operačními systémy Microsoft Windows pracovat, je pro to nutné použít k tomu určený program.

## *3.2 Výhody Linuxu*

#### **3.2.1 Bezpečnost**

Linux má propracovanou, osvědčenou a dobře fungující bezpečnostní politiku. Pro správu systému, instalaci či odinstalaci software a změnu systémových či konfiguračních souborů existuje v systému zpravidla uživatel root (zvaný také superuživatel). Uživatel root může měnit, mazat či vytvářet jakékoliv soubory na všech připojených diskových oddílech (kromě těch připojených jen pro čtení). Pro běžnou uživatelskou práci v desktopovém prostředí je pak důrazně doporučováno (u některých distribucí přímo vyžadováno) pracovat jako běžný uživatel s omezenými právy. Účet běžného uživatele je vytvořen rootem nebo při instalaci systému, každý takový uživatel má v adresáři /home svůj vlastní adresář, který nese jméno uživatele, tzn. uživatel jirka bude mít svůj adresář /home/jirka (tento bývá nazýván domovským adresářem uživatele), do kterého smí (není-li to explicitně změněno vlastníkem nebo rootem) zapisovat jen uživatel jirka a superuživatel root. Díky této bezpečnostní politice může zásahy do systému provádět pouze správce počítače, což ve spojení s instalací software z repozitářů (zpravidla ověřené zdroje) prakticky znemožňuje jakékoliv napadení systému počítačovými viry, mallwarem apod. Kromě toho je jakýkoliv skript před jeho spuštěním nutno ručně nastavit jako spustitelný, což významně snižuje pravděpodobnost nechtěného spuštění škodlivého skriptu a způsobení škod v rámci domovského adresáře uživatele. Nemusí tak být v systému přítomen antivirový program, což napomáhá efektivnějšímu využití systémových prostředků, potažmo zvýšení rychlosti běhu systému. Také je takto vyloučeno při práci pod běžným uživatelem způsobit ztrátu dat jinému uživateli. Nevylučuje to však možnost sdílení dat mezi jednotlivými uživateli, je možno domovskou složku nebo její část zpřístupnit ostatním uživatelům pouze pro čtení nebo včetně možnosti zápisu.

V pozadí výše uvedené bezpečnostní politiky stojí specifická funkce souborových systémů v linuxových distribucích používaných, kde každý soubor nebo adresář má svého vlastníka. Ten pak určuje, jaké operace mohou s těmito soubory či adresáři provádět ostatní uživatelé. Standardně se jedná v případě souborů o právo čtení (read), zápisu (write) a spouštění (execute); v případě adresáře pak o právo prohlížení obsahu (ekvivalent práva čtení), manipulace se soubory (ekvivalent práva zápisu) a právo zobrazovat informace o souborech (ekvivalent práva spouštění). Při přidělování práv pak rozlišujeme následující tři skupiny uživatelů: vlastníka souboru či adresáře, tzv. skupinu uživatele a ostatní uživatele. Práva může jednotlivým skupinám přidělit vlastník.

### **3.2.2 Jednoduí správa software**

Tato výhoda je dána správou software pomocí balíčkovacího systému. Zatímco systém Windows zajišťuje pouze aktualizace systému jako takového (navíc většinou pouze bezpečnostní, nepřinášející novou funkcionalitu atd.), v Linuxových distribucích je většina (mnohdy všechen) software instalována pomocí balíčkovacího systému z oficiálních i neoficiálních repozitářů distribuce. Balíčkovací systém pak nehlídá aktualizace pouze systémových komponent, ale všech programů v systému nainstalovaných. Není tedy nutné hlídat verzi programů nebo vyhledávat nové verze na internetu, ručně je stahovat a instalovat. Také je tím do určité míry zabezpečeno, že daná verze software na daném systému bude fungovat (u oficiálních stable repozitářů je toto takřka zaručeno, u neoficiálních tomu tak je zpravidla také).

Velkou výhodou při správě software je také oddělené ukládání konfiguračních a pracovních souborů. Nainstalovaný program si při prvním spuštění uživatelem vytvoří v jeho domovském adresáři vlastní podadresář začínající tečkou (tedy např. webový prohlížeč Opera si vytvoří vlastní podadresář s názvem .opera) a v něm ukládá konfigurační soubory. Adresáře začínající tečkou bývají v grafickém prostředí ve správcích souborů zpravidla skryté (lze to ale explicitně trvale nebo dočasně změnit) a neznepřehledňují tedy zobrazovaný obsah domovského adresáře. Spustí-li program jiný uživatel, bude v jeho domovském adresáři vytvořen také podadresář s nastavením programu. Takto mají různí uživatelé zabezpečeno unikátní nastavení každé aplikace, je-li však vyžadováno společné nastavení pro všechny uživatele, lze to vyřešit nahrazením složky programu symlinkem ukazujícím adresář, kde má uloženo nastavení aplikace uživatel, který aplikaci spustil jako první (a příslušnou úpravou práv pro ostatní uživatele k tomuto adresáři). Je-

li program odinstalován, adresáře s nastavením zůstávají v domovském adresáři uživatelů (pokud je tito manuálně neodstraní). Je-li stejný program později nainstalován a nebyl-li adresář s nastavením odstraněn, používá program předešlé nastavení. Pokud však určité nastavení programu způsobuje jeho pád (zejména platí pro beta verze programů apod.), není nutno celý program přeinstalovávat a postačí smazat z domovského adresáře podadresář s nastavením programu. Největší výhodu tohoto přístupu však spatřuji v tom, že je-li adresář /home/ na samostatném diskovém oddílu. Pak totiž při reinstalaci systému či instalaci jiné distribuce není nutno uživatelská data kamkoliv přesouvat a zcela postačí přeinstalovat systém a nainstalovat do něj dříve používané programy, diskový oddíl s adresářem /home/ pak obsahuje nejen veškerá uživatelská data, ale také nastavení všech programů, které pak automaticky použijí uživatelské nastavení z předchozí instalace systému.

## **3.2.3 Modularita**

Zatímco u Windows nebo Mac OS X je základní podoba systému pevně dána a možnosti ji ovlivnit jsou značně omezené, Linuxová distribuce je složena z mnoha malých celků. jednoú čelových programů a utilit a má-li uživatel zájem a příslušné znalosti, může si distribuci plně přizpůsobit svým požadavkům. Je možno úplně odstranit nepoužívané nástroje či ovladače, a to i ze samotného jádra (jeho kompilací s vypnutými příslušnými volbami). Navíc u velké většiny nástrojů existuje možnost volby, např. správců balíčků, zavaděčů systému či DHCP klientů existuje několik a je jen na uživateli, zda se spokojí s tím, který byl vybrán tvůrci distribuce či zda bude používat jiný. Konfigurovatelnost Linuxu je obrovská, přesto je většina distribucí dobře sestavena a uživatel je může používat bez jakýchkoliv zásahů ve výchozím stavu. Přitom velké množství desktopových prostředí, správců oken, prohlížečů obrázků atd. zde není "tříštěním sil", jelikož v oblasti open source software je přijatelné nejen použít zajímavý nápad obsažený v jiném programu, ale dokonce použít části zdrojového kódu k jeho začlenění.

## **3.2.4 Ovládání z p íkazového ádku**

Zatímco u Windows jsou možnosti ovládání z příkazového řádku poměrně omezené, v Linuxu je tomu přesně naopak. Nejobvyklejším shellem je BASH, který lze použít i k jednoduššímu programování. Linux nabízí celou řadu efektivních nástrojů a ada programů je psána systémem frontend – backend. Pro Linux existují např. i konzolové internetové prohlížeče, klienti pro instant messaging a dokonce i přehrávače hudby a či videa. Přitom při výběru vhodné distribuce nemusí uživatel přijít s příkazovým řádkem vůbec do styku. Pokročilé možnosti práce v příkazovém řádku však ocení uživatelé zejména v případě, že je v systému nějaký problém, který znemožňuje start grafického prostředí. Zatímco v Linuxu je takový problém zpravidla s pomocí příkazového řádku odstranitelný, problém obdobného charakteru ve Windows znamená obvykle v lepším případě opravnou instalaci systému.

## **3.2.5 Otevřený software**

Většina komponent Linuxových distribucí je open source, tj. software, jehož tvůrci dávají veřejně k dispozici zdrojový kód. Každý může celý tento kód nebo jeho část použít, upravovat či šířit. Důsledkem toho je naprostá nezávislost uživatelů distribuce na dodavateli software, jelikož konkrétní datový formát může díky přístupným zdrojovým kódům ve svém programu implementovat kdokoliv, a to včetně výrobců uzavřeného software. Také se každý může přesvědčit o kvalitě kódu a případných bezpečnostních chybách nebo svou prací ke zkvalitnění kódu přispět.

### **3.2.6 Cena systému a základního software**

Většina Linuxových distribucí je dostupná zdarma, přičemž se často jedná o vyspělé operační systémy, které bez problémů snesou srovnání s konkurencí nebo ji i v mnohém předčí. Kromě základního systému také nabízejí velké množství vyspělého software pod svobodnou licencí či alespoň bezplatně. Toho si všimli nejen mnozí uživatelé, ale i některé firmy, školy a státní instituce. Mimo to je ve školství a státní správě kladen čím dál větší důraz na použití otevřených formátů dokumentů, výhodou jejich použití je nezávislost na konkrétním dodavateli software. Na Linux v desktopovém nasazení přecházejí celá ministerstva jak v rozvojových zemích Jižní Ameriky, tak i vyspělých západoevropských států, kompletně migrovat na Linux také bude zřejmé téměř celé školství v Rusku, přičemž jako hlavní důvod isou většinou uváděny nižší náklady na licence, provoz a administraci.

## *3.3 Nevýhody Linuxu*

## **3.3.1 Nedostatek komerčních aplikací pro profesionální použití**

Jedním z největších současných problémů při nasazování Linuxu na desktopech je nedostatek profesionály využívaných komerčních aplikací běžících nativně pod Linuxem. Dle ohlasů uživatelů je absolutně nejpostrádanějším softwarovým produktem v Linuxu grafický balík Adobe Creative Suite (programy Photoshop, Illustrator a dalí), chybí také CAD systémy pro stavebnictví. Desktopových uživatelů Linuxu v současné době není dostatečný počet a vývojářům tohoto specializovaného software se nevyplatí své produkty na Linux portovat, mají obavy, že by se jim investice do vývoje Linuxové verze nevyplatila. V této oblasti byla zaznamenána v poslední době určitá zlepšení, situace však ani zdaleka není taková, jak by bylo žádoucí. Možným řešením je projekt WINE (akronym WINE Is Not Emulator, česky WINE není emulátor), který zpřístupňuje API systému Windows pod Linuxem (nejedná se tedy o emulátor v pravém slova smyslu, přestože je emulátorem často nazýván). WINE je v současné době velice aktivně vyvíjeno a do vývoje se zapojuje mnoho velkých softwarových společností, které by touto cestou rády získaly zákazníky i v řadách uživatelů Linuxu. Mnoho aplikací pro Windows již lze za pomoci WINE pod Linuxem spustit, stále je však co zlepšovat a subjektivně ještě není stav projektu připraven pro nasazení ve firemní sféře.

#### **3.3.2 Ovladače hardware**

Mezi známé omyly patří tvrzení, že Linux podporuje malé množství hardware. Naopak, co se týče množství podporovaného hardware přímo v jádře, Linux patří mezi operačními systémy k nejlepším. Problém nastává v oblasti podpory hardware, pro jehož správné využití je nutný ovladač v uživatelském prostoru. Pro některý hardware buď není výrobcem nabízen ovladač vůbec, nebo se jedná o ovladač nekvalitní, zpravidla navíc uzavřený, a tedy nemůže být ani komunitou upraven. Problematické jsou zejména grafické karty, bezdrátová zařízení a webkamery, dobře podporována nejsou ani infračervená dálková ovládání. Hardware, pro který výrobce na žádost komunity uvolnil nezbytné specifikace, je naopak podporován velice dobře. Jako příkladná se ukázala spolupráce komunity a firmy Intel. Ovladač grafických čipů Intel je vyvíjen jako open source a karty Intelu jsou v Linuxu podporovány velice dobře. Pro grafické karty s čipem firmy NVIDIA existuje uzavřený ovladač vyvíjený výrobcem, kromě něho je komunitou vyvíjen ovladače Nouveau, který je open source. S vývojáři open source ovladačů výrobce bohužel příliš nespolupracuje ani nezpřístupnil vývojářům potřebné specifikace, vývoj open source ovladačů jde tedy cestou reverzního inženýrství, což je náročné a neefektivní. Binární ovladač od výrobce je poměrně dobře použitelný, u některých metod uspávání systému však působí problémy. Pro grafické karty AMD (dříve ATI) je situace podobná. Na výrobce grafických čipů NVIDIA i AMD je ze strany uživatelů vyvíjen tlak na uvolnění specifikací, jelikož výrobcem dodávané ovladače nedosahují potřebných kvalit a kolidují s některými funkcemi systému, některé specifikace začali výrobci postupně uvolňovat a vývoj v tomto směru pokračuje uspokojivým tempem. V oblasti bezdrátových technologií byl v posledních letech uskutečněn velký pokrok, většina výrobců i přes prvotní odmítavé postoje specifikace uvolnila a mnozí též přispěli k vývoji ovladačů. Dá se tedy konstatovat, že většina bezdrátového hardware lze pod Linuxem bez větších problémů zprovoznit. Znatelný pokrok byl zaznamenán též v oblasti webkamer, pro většinu z nich již existuje ovladač pro Linux a uspokojivý stav v této oblasti na sebe zřejmě nenechá dlouho čekat. Dle posledních vyjádření vývojářů jádra se uvažuje

o začlenění podpory infračervených dálkových ovládání do jedné z příštích verzí jádra, i v této oblasti tedy lze v brzké době očekávat pokrok. Situace v oblasti podpory hardware tedy v současné době není ideální, v posledních letech však došlo k obrovskému pokroku a s rostoucím podílem uživatelů Linuxu na osobních počítačích roste i podpora a vstřícnost ze strany výrobců hardware.

## *3.4 Obsah Linuxové distribuce pro desktop*

Linuxová distribuce pro použití na desktopu zpravidla obsahuje:

- linuxové jádro
- instalační program
- zavaděč systému
- sadu základních GNU nástrojů
- $-$  správce software (balíčků)
- X Window System
- desktopové prostředí nebo správce oken
- konfigurační nástroj distribuce
- uživatelské aplikace (pro práci s internetem, kancelářské, multimediální...)

## **3.4.1 Linuxové jádro**

Linuxové jádro bývá nakonfigurované a opatchované pro optimální běh konkrétní distribuce na co možná největším množství hardware, pro který je distribuce svými tvůrci zamýšlena.

## **3.4.2 Instala ní program**

Instalační program bývá spuštěn automaticky po nabootování z instalačního média nebo ho uživatel spouští ručně po nabootování instalačního média jako Live distribuce. Zpravidla obsahuje nástroje pro rozdělení disků a základní nastavení (jazyk, časové pásmo), někdy je v instalačním programu možno zvolit výchozí desktopové prostředí nebo nastavit, které volitelné programové balíky se mají instalovat a ovlivnit tak poinstalační programové vybavení systému. Někdy také instalační program umožňuje provést během instalace aktualizaci balíků z internetu, pak se instalují rovnou nejnovější verze programů. Distribuce určené pokročilejším uživatelům pak také někdy umožňují při instalaci vybrat použitý zavaděč systému.

#### 3.4.3 Zavaděč svstému

Zavaděč (boot loader) je program, který je nainstalován v MBR (master boot record) pevného disku nebo v bootovacích sektorech jednotlivých diskových oddílů (pak musí být v MBR program, který načte zavaděč z tohoto bootovacího sektoru). Zavaděč operačního systému umožňuje uživateli po zapnutí počítače vybrat jeden z nainstalovaných operačních systémů nebo třeba v rámci jediného operačního systému z několika verzí či sestavení jader. Též umožňuje předat jádru parametry, se kterými má toto jádro startovat. V linuxové distribuci se nejčastěji vyskytuje zavaděč GRUB, některé distribuce také nabízejí zavaděč LILO nebo volbu jednoho z nich. GRUB i LILO se nastavují pomocí textových konfiguračních souborů, pro GRUB navíc existuje utilita StartUp-Manager, ve které je možné provést některá základní nastavení v grafickém režimu. Je možné (a často používané) nastavit GRUB nebo LILO tak, aby po uplynutí určitého časového intervalu (nezačne-li uživatel v tomto intervalu se zavaděčem komunikovat pomocí klávesnice) zavaděč sám automaticky vybral jednu předvolenou položku seznamu. Tyto dva zavaděče nejsou doménou pouze Linuxu, využívají je stejně jako mnoho dalšího software z projektu GNU i další Unixové a Unix-like operační systémy.

## *3.4.3.1 LILO*

LILO (Linux Loader) bylo původně vytvořeno Wernerem Almesbergerem, ale v současnosti je jeho vývojářem John Coffman. LILO není závislý na specifickém systému souborů a je schopen bootovat operační systém z disketových jednotek a pevných disků. Při bootu může být zvolen jeden ze šestnácti různých obrazů jádra. Pro různá jádra pak mohou být nastaveny různé parametry (například nastavení root disku). Při spuštění systému má LILO k tomu, aby přistupoval k pevným diskům, k dispozici pouze služby BIOSu.

LILO byl výchozím zaváděcím programem pro většinu Linuxových distribucí od doby, kdy pozbyl na popularitě LoadLin. Dnes ovšem většina distribucí používá jako výchozí zavaděč GRUB. Na rozdíl od GRUBu, LILO se musí po každé změně nastavení zavaděče znovu nainstalovat do MBR (nebo boot sektoru oddílu) [6].

## *3.4.3.2 GRUB*

Výhodou zavaděče GRUB (Grand Unified Bootloader) je kromě toho, že každá změna konfigurace zavaděče nevyžaduje nový zápis do MBR nebo bootovacího sektoru disku také to, že GRUB má integrovaný jednoduchý shell. Pokud je tedy např. v konfiguračním souboru GRUBu chyba a systém nelze nabootovat prostým zvolením systému ze seznamu, není nutno k opravě použít záchrannou nebo Live distribuci a obsah konfiguračního souboru lze dočasně upravit přímo v GRUBu. Toho lze využít i v případě, kdy konfigurační soubor GRUBu dokonce chybí úplně. GRUB také umožňuje spuštění operačního systému ze sítě, čehož lze využít u bezdiskových systémů.

Dalšími zajímavými vlastnostmi GRUBu je jednoduchá změna vzhledu vlastním nastavením barev a obrázkového pozadí nebo např. podpora myši, která ale zpravidla nebývá používána.

#### **3.4.4 Sada základních GNU nástroj**

Jedná se zejména o nízkoúrovňové nástroje zajišťující základní komunikaci mezi jádrem systému a uživatelem a nástroje poskytující základní funkce pro práci s počítačem uživateli i ostatním aplikacím. Patří sem například shell BASH, démon HAL, nástroje souborových systémů, základní nástroje pro síť, základní systémové knihovny a programy pro práci s nimi.

### 3.4.5 Správce balíčků

Software se v linuxových distribucích standardně distribuuje pomocí tzv. balíčků. Balíčkem je běžně myšlen jediný soubor (zpravidla komprimovaný), který obsahuje soubory programu jako takového a také informaci o tom, kam mají být instalovány a jaké další změny mají být v systému provedeny. Pomocí balíčků lze software do systému snadno nainstalovat, ale snadno i kompletně odstranit.

Správcem balíčků se rozumí program, který zajišťuje správnou a bezpečnou instalaci programů do systému. V současné době již probíhá instalace zpravidla přímo z internetu z repozitáře konkrétní distribuce. Existují dva nejčastější balíčkovací systémy, které používá většina distribucí, a to RPM (Red Hat Package Manager) a deb (systém distribuce Debian Linux a distribucí z něho vycházejících), existují však i jiné balíčkovací systémy. Správce balíčků je tedy rozhraním mezi uživatelem a systémovým repozitářem ( repozitářů může být více), zajišťuje vyhledání balíčku a jeho instalaci a též hlídá instalaci závislostí (balíčků, které jsou nezbytné pro správnou funkci balíčku vybraného uživatelem). Správce balíčků je zpravidla konzolový backend, který může a nemusí mít uživatelsky přívětivou grafickou nadstavbu. Správce balíčků též hlídá aktualizace veškerého software (kromě software, který byl nainstalován jinak než z balíčku).

#### **3.4.6 X Window System**

Jedná se o systém, jež poskytuje standardní sadu nástrojů a protokol, s jehož pomocí lze na displeji vytvořit grafické uživatelské rozhraní (grafický terminál), pomocí kterého uživatel komunikuje s počítačem, a též zajistit interakci se vstupními zařízeními (klávesnicí, myší atd.). X Window System je tradičním grafickým rozhraním pro unixové operační systémy (včetně Linuxu) a OpenVMS. Byl portován na mnoho platforem. Systém pracuje na principu klientserver, grafickou kartu tedy ovládá X Server, vůči kterému se aplikace grafického prostředí chová jako klient. Pro komunikaci mezi klientem a serverem je použit X protokol. X Window System tak vytváří doplňující aplikační vrstvu nad jádrem operačního systému, kterou využívají desktopová prostředí a správce oken k vytvoření uživatelsky přívětivého grafického rozhraní. Vzhledem k funkci na principu klient-server není nezbytné, aby grafické prostředí běželo na stejném počítači jako jádro, což spolu s dobrou podporou současné práce více uživatelů na jednom stroji umožňuje velmi dobrou využitelnost v oblasti vzdálené správy po síti s možností prace v grafickém režimu [7].

#### **3.4.7 Desktopové prost edí a správce oken**

Správce oken (Window Manager) je počítačový program, který se stará o umístění a vzhled oken programů běžících nad X Window System. Operační systémy jako Microsoft Windows nebo Mac OS X pojem správce oken neznají, protože jejich vestavěné grafické uživatelské rozhraní už obsahuje pevnou sadu pravidel pro manipulaci s okny. Naopak většina Unixových a Unix-like operačních systémů neobsahuje integrované grafické rozhraní, ale obvykle používají X Window System, který má na starost hardware a samotné zobrazení a některý ze správců oken, který se stará o uživatelské prostředí. Tento oddělený systém poskytuje několik výhod, zejména možnost volby mezi dostupnými správci oken [8]. Existují minimalistické správce oken, které pracují velmi dobře i na starším hardware, ale existují i komplexní pracovní prostředí, která poskytují téměř všechen základní software pro desktop. Rozdělení funkcionality na více programů také usnadňuje vývoj a následné hledání chyb.

Desktopové prostředí (Desktop Environment) lze chápat jako skupinu programů pro práci v grafickém rozhraní. Standardně zahrnuje správce oken, nástroje pro nastavení a skupinu programů postavených na jediné grafické knihovně (tedy s jednotným vzhledem). Přitom platí, že programy vážící se k jednomu grafickému prostředí lze bez problémů použít v grafickém prostředí jiném, znamená to však přítomnost obou grafických knihoven v systému a větší paměťové nároky, jelikož při paralelním běhu více programů využívajících různé grafické knihovny musejí být tyto knihovny přítomny v pamětí. Zpravidla jsou tedy jednotlivé distribuce v základním programovém nastavení stavěny na jedné grafické knihovně a programy využívající jiných jsou přítomny pouze v případě, že nemají vyhovující alternativu využívající stejnou grafickou knihovnu jako zbytek aplikací.

Mezi desktopová prostředí patří například KDE (se správcem oken KWin), GNOME (se správcem oken Metacity) nebo Xfce (se správcem oken Window Managerem XFWM). Na pomezí mezi desktopovým prostředím a správcem oken se nachází Enlightenment. Mezi nejznámnější správce oken kromě těch integrovaných v desktopových prostředích patří např. Fluxbox, FVWM, IceWM, Openbox, TWM nebo Window Maker. Většina moderních

22

Linuxových distribucí zaměřených na použití na desktopu staví na jednom ze zmíněných tří desktopových prostředí (zpravidla ale lze doinstalovat a používat jiné desktopové prostředí nebo správce oken), výjimku tvoří pouze distribuce určené pro použití na starších počítačích nebo distribuce, jejichž filozofie je postavena na co nejspořivějším nakládání se systémovými prostředky, a tedy i na co nejrychlejším běhu systému na daném hardware.

#### *3.4.7.1 KDE*

KDE (K Desktop Environment) je grafické prostředí, jehož první verze byla vydána v roce 1997 (vývoj započal o rok dříve). Hnacím motorem vzniku tohoto desktopového prostředí byla nespokojenost jeho zakladatele Matthiase Ettricha se stavem desktopových prostředí pro Linux, potažmo Unix. Uprostřed svých připomínek v diskuzi kritizoval, že neexistují graficky jednotné programy, něco, co bude vypadat stejně a bude jednoduché používat. Následovala velká odezva, která iniciovala vznik projektu KDE.

KDE staví na grafické knihovně knihovnu Qt. Qt je grafická knihovna vyvíjená společností Trolltech (ta byla v letošním roce koupena společností Nokia). Qt v době vzniku prvních verzí KDE nebyla vydána pod svobodnou licencí, což bylo důvodem kritiky některých programátorů a vzniku projektů Harmony (ten se pokoušel o vlastní svobodnou implementaci Qt knihoven) a GNOME. Knihovna Qt byla společností Trolltech v roce 1998 vydána pod volnější licencí QPL (Q Public Licence), správnost používání Qt knihovny však byla nadále diskutována až do roku 2000, kdy byla licence Qt knihovny změněna na GNU/GPL.

V současné době jsou nejvíce používány dvě různé verze prostředí KDE, a to 3.5.x a 4.1.x. Důvodem je vydání nové major verze (4.0.0) prostředí KDE na konci roku 2007. Tato verze je v mnohém revoluční, zahrnuje nejen kompletně nový vzhled, nástroje pro nastavení a další aplikace, ale dokonce i chápání desktopu jako takového. Pro pracovní plochu přináší technologii Plasma, která kompletně mění filozofii pracovní plochy jako celku. Každý objekt, který se nachází na obrazovce kromě oken jednotlivých aplikací je Plasma appletem a lze ho (v mezích definovaných jeho tvůrci) zvětšovat či zmenšovat, otáčet atd. To se týká všech panelů plochy (těmi nelze otáčet), ikon na ploše nebo např. appletu zobrazujícího na ploše procento zaplnění pevného disku a vytížení sítě a procesoru. Tento přístup je částí uživatelské základny chválen a druhou částí zatracován, navíc přestože KDE 4.0.0 bylo vydáno jako stabilní verze, o stabilní software se rozhodně nejednalo a v raných verzích téměř nebylo použitelné. V době jeho vydání navíc bylo hotové prostředí jako takové, ale aplikace portovány ještě nebyly, systém tedy částečně využíval knihovny KDE 3 a částečně knihovny KDE 4. KDE ve verzi 4.0.x tedy bylo většinou tvůrců distribucí ignorováno, některé distribuce umožňovaly dodatečné nainstalování

této verze, ale v základu stavěly na osvědčeném a stabilním KDE 3.5.x. Od verze 4.1.x však již je KDE použitelné a přestože prostředí stále obsahuje množství chyb, nejedná se již o chyby zásadní. Také již byla na KDE 4 portována většina KDE aplikací, proto KDE 4.1.x již bývá standardně integrováno do většiny desktopových distribucí stavějících na pracovním prostředí KDE. Programy, které jsou součástí prostředí KDE lze často poznat už podle jejich názvu, často se v něm objeví velké písmeno K. Mezi nejznámější aplikace, jež jsou součástí prostředí KDE nebo na něj mají úzkou vazbu patří:

Dolphin – souborový manažer (od KDE verze 4)

Konsole – emulátor terminálu

Kate – jednoduchý textový editor vhodný pro vývojáře, zvýrazňuje syntaxi programovacích jazyků

KWrite  $-$  iednoduchý textový editor

Konqueror – prohlížeč webových stránek, dříve zastával i funkci souborového manažeru. Používá renderovací jádro KHTML, ze kterého vychází populární WebKit, podpora pro jádro WebKit je také vyvíjena.

Krusader – dvoupanelový souborový manažer pro KDE, je používán uživateli preferujícími souborové manažery inspirované DOSovským Norton Commanderem

KMail  $-$  e-mailový klient

Kontact – Kalendář a groupware klient

KWord – pokročilý textový editor, je součástí kancelářského balíku KOffice

KSpread – tabulkový procesor, je součástí kancelářského balíku KOffice

KPresenter – program pro tvorbu prezentací, je součástí kancelářského balíku KOffice

Kivio – program pro tvorbu diagramů, je součástí kancelářského balíku KOffice

Kexi – program pro práci s databázemi, je součástí kancelářského balíku KOffice

Ark – program pro práci s archivy

K3b – program pro vypalování optických disků s řadou pokročilých funkcí

digiKam program pro správu fotografií

Gwenview – prohlížeč obrázků

KolourPaint – jednoduchý editor bitmapové grafiky

Okular – prohlížeč dokumentů (PDF a dalších)

Kopete – klient pro instant messaging, podporuje řadu protokolů (ICQ, IRC, Jabber, AIM a další)  $A$ maro $K$  – hudební přehrávač se správou kolekce, mnoha uživateli hodnocen jako nejlepší

hudební přehrávač pro Linux

Kaffeine – přehrávač video souborů a DVD

Dragon Player – jednoduchý video přehrávač

KSnapshot – program pro vytváření snímků obrazovky

Kromě uvedených aplikací kompletní prostředí KDE obsahuje řadu dalších drobných a jednoúčelových nástrojů, aplikace usnadňující práci s počítačem tělesně či zrakově postiženým a několik jednoduchých her.

Nad knihovnou Qt je napsáno mnoho dalších vynikajících open source aplikací, přičemž díky totožné grafické knihovně obsahují minimum dalších závislostí a také do prostředí po vizuální stránce dobře zapadnou.

#### *3.4.7.2 GNOME*

GNOME (GNU Network Object Model Environment) je postaveno nad grafickou knihovnou GTK+ (GIMP ToolKit), která byla původně napsána pro bitmapový editor GIMP. V poslední době je hojně používán název Gnome (první písmeno velké, ostatní malá). Hlavním cílem projektu je vytvoření svobodné vývojové platformy a desktopového prostředí s jednoduchým intuitivním ovládáním. Současný vývoj se inspiruje grafickým rozhraním (GUI) operačního systému Mac OS X. Je zde oproti např. prostředí KDE upřednostňována jednoduchost před rozmanitostí nastavení. Za vývojem formálně stojí GNOME Foundation, fakticky bylo GNOME vyvíjeno společností Ximian Inc., kterou před časem koupila společnost Novell. Významnými přispěvateli projektu GNOME jsou také velcí výrobci linuxových distribucí (například Red Hat), široké spektrum vývojářů, ať nezávislých nebo zaměstnaných u jiných společností a v neposlední řadě rostoucí komunita dobrovolných přispěvatelů. GNOME nabízí různé uživatelsky velice zajímavé funkce, např. náhledy audio souborů, video souborů, dokumentů a obrázků, uživatelské připojování vzdálených souborových systémů, základní možnosti uživatelských nastavení, změny motivů a využívá moderní technologie (vykreslování prostřednictvím SVG, ukládání konfigurace jako XML dokumentů atd.). GNOME má pravidelný půlroční cyklus vydávání nových verzí, přičemž rozdíly mezi dvěma po sobě jdoucími verzemi nejsou zásadní, ale spíše evoluční.

GNOME je často uživateli kritizováno pro přílišné zjednodušování a záměrné vypouštění pokročilých možností kvůli snaze o co nejjednodušší a co nejméně matoucí prostředí pro nezkušené uživatele. Rozhraní GTK aplikací je také kritizováno pro některé funkce, jako například otevírací / ukládací dialogové okno. V rozhraní GNOME se vyskytují duplicitní funkce dělající stejné věci (starší a novější verze otevíracího / ukládacího dialogu), systémové zvuky nepodporují jiný formát než WAV. Je obecně známo, že GNOME 2,x (vytvořené pod knihovnou  $GTK + 2$ ) je výrazně náročnější a pomalejší než verze předchozí, aplikace v některých případech

25

startují poměrně pomalu. Během posledních tří stabilních vydání byly však učiněny první kroky ke zvrácení tohoto stavu, výkon celého prostředí se do ijsté míry zrychlil a náročnost se snížila. Tyto snahy také podporuje fakt, že GNOME / GTK+ se stalo předmětem zájmu některých firem na mobilním trhu a to přináší zpět do GNOME opravy zvyšující výkon a snižující náročnost. Částečně se také na špatné pověsti v oblasti výkonu mohl podepsat fakt, že pro Gnome se objevilo velké množství témat vzhledu založených na rozličných, často nekvalitně napsaných, základech.

Komunita GNOME je, v porovnání s přímým "konkurentem" KDE, menší. Vývojáři jsou z řad placených zaměstnanců firem jako Red Hat nebo Novell nebo z firem nějakým způsobem spojených s GNOME, například OpenMoko, OpenedHand nebo Maemo.

Největší část základny však tvoří dobrovolníci. Mezi uživateli spíše převládají ti méně zkušení a uživatelé, které nějakým způsobem GNOME oslovilo svou jednoduchostí. Pokročilejší uživatelé ve většině případů dávají přednost KDE s jeho větší přizpůsobivostí nebo nějakému koncepčně odlišnému desktopovému základu, někdy s použitím některých GNOME / GTK aplikací. Uživatelé, kteří mají rádi GTK+, ale GNOME jim přímo nevyhovuje, si často oblíbí na knihovně GTK+ postavené Xfce [10]. Stejně jako KDE, i GNOME obsahuje sadu aplikací pokrývající základní potřeby desktopových uživatelů. Patří mezi ně:

Nautilus – správce souborů prostředí GNOME, je zajímavý mimo jiné tím, že ve své poslední verzi podporuje práci s taby, což je funkce obvyklá spíše u internetových prohlížečů.

GNOME Terminal – emulátor terminálu

Gedit – jednoduchý textový editor vhodný i pro vývojáře

Epiphany – prohlížeč internetových stránek, používá renderovací jádro Gecko, na kterém je postaven populární prohlížeč FireFox, poslední verze Epiphany přinesla i experimentální podporu jádra WebKit.

Evolution – e-mailový a groupware klient, obsahuje pokročilý plánovací kalendář

AbiWord pokro ilý textový editor, je sou ástí kancelá ského balíku GNOME Office

Gnumeric – tabulkový procesor, je součástí kancelářského balíku GNOME Office

File Roller – program pro práci s archivy

Brasero – jednoduchý program pro vypalování optických disků

Eye of GNOME – prohlížeč obrázků

GIMP – pokročilý editor bitmapové grafiky, bývá označován jako nejlepší open source bitmapový editor vůbec

Evince - prohlížeč dokumentů ve formátu PDF a PostScript

Empathy – klient pro instant messaging, podporuje protokoly ICQ, IRC, Jabber, AIM a další,

ve verzi GNOME 2.24 se objevil poprvé a je aktuálně ve velmi rané fázi vývoje.

Ekiga – program pro videotelefonování přes internet

Rhythmbox – hudební přehrávač se správou kolekce, umí též přehrávat, grabovat a vypalovat hudební CD

Totem – přehrávač video souborů

Nad knihovnou  $GTK+$  je napsána řada dalších vynikajících open source aplikací vhodných pro použití v GNOME.

#### *3.4.7.3 Xfce*

Historie Xfce (XForms Common Environment) sahá do roku 1997, kdy Olivier Fourdan vytvořil pomocí XForms jednoduchý panel pro FVWM. Vývoj panelu pokračoval a roku 1998 jej Fourdan vydal spolu s XFWM (Xfce Window Manager). V této době si Xfce všimla řada uživatelů, nicméně snaha zařadit projekt pod distribuci Red Hat se minula účinkem kvůli omezeným licenčním podmínkám XForms. Přelom nastal v roce 1999 s příchodem Xfce 3.0, které je licencováno pod GNU/GPL a postaveno na knihovnách GTK+. S verzemi 4.x (od roku  $2003$ ) Xfce přechází na knihovny GTK+2 a získává svou současnou podobu.

Xfce je odlehčené desktopové prostředí pro Unixové a Unix-like systémy postavené na  $GTK+2$ . Je založeno na filosofii jednoduchosti. Některé ovládací prvky přejalo z prostředí GNOME v odlehčené variantě. Jeho velikou výhodou je malá náročnost, a tak funguje svižně i na starších počítačích. Maskotem Xfce je myš, která má symbolizovat rychlost a malou velikost. [11] Xfce bylo v minulosti často kritizováno za určitou svou "nedotaženost", aktuální verze tohoto prostředí (4.4.3) však již nemá problémy ani se stabilitou, ani s funkčností jednotlivých svých prvků. Uživatelé jej však (zřejmě díky jisté podobnosti způsobené použitím stejné grafické knihovny) mají tendenci považovat za "svižnější GNOME", filozofie Xfce je však odlišná, prostředí se snaží poskytovat pouze základní prvky pro práci (správce souborů, emulátor terminálu) a volbu konkrétní aplikace např. pro úpravu bit mapové grafiky nebo kancelářského textového editoru ponechává na uživateli. Aplikací, které jsou součástí Xfce tedy není mnoho, z těch významnějších jsou to:

Thunar – správce souborů

Xfce4-terminal – emulátor terminálu

Mousepad – jednoduchý textový editor

Squeeze Program pro práci s archivy

XfBurn – program pro vypalování optických disků, nachází se ve velmi raném stádiu vývoje, prozatím umí vypalovat pouze disky CD, navíc pouze datové

Ristretto – jednoduchý prohlížeč obrázků

Xfmedia – velmi jednoduchý přehrávač hudby a videa

Že je aplikací podstatně méně než u "velkých" desktopových prostředí KDE a GNOME nelze považovat za chybu, ale vlastnost Xfce. Kromě množství integrovaných aplikací je menší např. také množství systémových démonů i knihoven, čímž je dosaženo nízké hadrwarové náročnosti, prostředí díky tomu ale nenabízí některé uživatelsky příjemné funkce. Xfce je prostředí určené spíše zkušenějším uživatelům, kteří si dokáží sami zvolit složení aplikací a preferují rychlou odezvu před spoustou funkcí, z nichž však velkou část nepotřebují a nepoužívají.

#### *3.4.7.4 Enlightenment*

Enlightenment je soustava grafických knihoven, nástrojů a pracovního prostředí s velmi moderním a propracovaným vzhledem. V současnosti jsou k dispozici dvě verze: DR 16 (stabilní) a DR17 (ve vývoji). Zatímco DR16 je stále spíe klasickým správcem oken, DR17 je již označováno jako desktopové prostředí.

Enlightenment DR16 je malý a rychlý správce oken, který přináší mnoho možností manipulace s virtuálními plochami, kterých může být až 2048. Mezi hlavní zvláštnosti patří rozdělení ploch do jednotlivých desktopů, kdy v každém desktopu může být až 32 virtuálních ploch, které se přepínají přejetím myši k okraji obrazovky, desktopy se dají přepínat kolečkem myši nebo klávesovou zkratkou. Umožňuje také seskupování oken.

Jeho možnosti se dají rozšířit pomocí appletů, které se zde nazývají Epplety. Je skinovatelný pomocí témat.

V současnosti je ve vývoji Enlightenment DR17. Tato verze prošla velkým redesignem oproti stabilní DR16. Velké změny proběhly v konfiguraci, která je nyní uložena v binárních souborech. Celé DR17 je založeno na EFL (Enlightenment Foundation Libraries). Vzhledem k velkému rozšíření počtu vlastností a vlastnímu toolkitu již je desktopovým prostředím [12].

Enlightenment DR17 je v mnohém jiný než ostatní desktopová prostředí, pro jeho odlišnosti je skupinou uživatelů velice oblíben a zbytkem nepochopen. Jeho uživatelská základna není široká, nicméně jeho uživatelé jsou s ním zpravidla velice spokojeni.

#### *3.4.7.5 Emerald*

Emerald je správce oken projektu Compiz Fusion (vzešel opětovným sloučením projektu Compiz a odštěpeného projektu Beryl). Compiz byl prakticky první kompozitní správce oken pro X Window System, který dokázal využít všech výhod OpenGL akcelerace. Komplexní integrace umožňuje provádět složité a vizuálně atraktivní efekty při správě aplikačních oken. Přestože snad kromě efektu Zoom je účelnost těchto efektů přinejmenším diskutabilní,

screenshoty a videa s působivými efekty způsobily i mezi nelinuxovými uživateli rozruch a přilákaly k Linuxu nové uživatele.

První oficiální verze Compizu byla vydána v lednu 2006 díky společnosti Novell. V současné bývá projekt Compiz Fusion integrován v některých distribucích do prostředí GNOME, v KDE4 jsou kompozitní efekty integrovány přímo ve správci oken KWin.

#### *3.4.7.6 Fluxbox*

Fluxbox je minimalistický a velmi přizpůsobitelný správce oken. Základní uživatelské rozhraní obsahuje pouze taskbar a menu přístupné stisknutím pravého tlačítka kdekoliv na ploše. Fluxbox také podporuje uživatelem nadefinované klávesové zkratky pro velké množství operací. Veškerá konfigurace, jako např. editace hlavního menu, klávesové zkratky atd. se provádí úpravou textových konfiguračních souborů. Lze si nastavit vlastní barvy, přechody, okraje a ještě několik dalších grafických parametrů. Nejnovější verze Fluxbox podporuje zakulacené rohy a grafické prvky  $[13]$ .

### *3.4.7.7 FVWM*

FVWM (F Virtual Window Manager) je zajímavý svou rychlostí, nenáročností a extrémní možností konfigurace. Projekt FVWM vytvořil Rob Nation v roce 1993 poté, co objevil mnoho omezení tehdy standardního správce oken TWM. Původně jej začal hackovat proto, aby zjistil, proč TWM spotřebovává tolik paměti, postupně však začal přidávat i nové vlastnosti. Rob Nation byl už v té době autorem emulátoru terminálu RXVT a na zkoušku do balíčku RXVT přidal i FVWM. Ukázalo se, že to byl výborný nápad a FVWM začalo mnoho lidí používat. Rob Nation přestal vyvíjet FVWM už v roce 1994 a novým správcem se stal Charles Hines (od FVWM verze 2.0). Od roku 1998 vyvíjí FVWM skupina dobrovolníku bez hlavního správce. Písmeno F znamenalo původně feeble, později se vývojáři rozhodli význam počátečního písmena vypustit.

Největší výhodou FVWM oproti jiným správcům oken jsou jeho extrémní možnosti konfigurace. Samotný konfigurační soubor připomíná zdrojový soubor programovacího jazyku (i když trochu zvláštního). Nevýhodou je, že konfigurace FVWM je velmi náročná na znalosti, proto většina lidí používá pouze modifikovaný konfigurační soubor od několika málo odborníků. Dokonce existují i projekty, které se zabývají čistě vytvářením konfigurace pro FVWM.

FVWM se pro své stabilní a dobře napsané jádro stal základem pro mnoho dalších správců oken. Jsou to např. Xfwm (integrován v Xfce), Enlightenment, Afterstep, Window Maker a mnoho dalších [14].

## *3.4.7.8 IceWM*

Jedná se o relativně nenáročný, rychlý a jednoduchý správce oken, s širokými konfiguračními možnostmi (i když ne tak širokými jako FVWM nebo Enlightenment). Je napsán v  $C_{++}$ . Je schopen imitovat vzhled Motifu, OS/2 a starších verzí Windows. Ovládání IceWM záměrně připomíná ovládání systému MS Windows (klávesové zkratky jsou stejné, podoba a rozvržení oken velmi podobné) [15].

## *3.4.7.9 Openbox*

Openbox je jednoduchý a nenáročný správce oken. Podporuje klávesové zkratky, rozsáhlé nastavení ovládání pomocí myši a kolečka, práci s více plochami a neomezený počet uživatelských menu. Konfiguraci lze provést pomocí utility OBConf nebo editací konfiguračních souborů ve formátu XML. Openbox může pracovat jako plnohodnotné samostatné prostředí, ale může být integrováno i v KDE nebo GNOME [16].

## *3.4.7.10 TWM*

TWM (Tab Window Manager nebo Tom's Window Manager) je základní správce oken, který je většinou přibalen přímo k X Window System. Přestože nabízí množství funkcí, je velmi jednoduchý a rychlý, nepoužívá totiž žádné knihovny (widgety, grafické toolkity - kromě těch, které jsou přímo součástí X Window System). Kromě jiného poskytuje menu, několik druhů správy ikon, uživatelská makra, různé druhy focusu atd.

V současné době už do něj nejsou přidávány nové funkce, ale existuje několik správců oken (VTWM, CTWM), které z něj přímo vycházejí (nepřímo z něj vycházejí téměř všechny moderní správce oken) [17].

## *3.4.7.11 Window Maker*

Window Maker je rychlý správce oken snažící se být ve všech ohledech vzhledu stejný jako prostředí NextStep (operační systém společnosti NeXT Computer Inc.).

Nabízí snadnou konfigurovatelnost jak nástrojem WPrefs, tak i textovými konfiguračními soubory. Je možné ho integrovat s prostředím KDE nebo GNOME [18].

## *3.5 Nejpopulárn jí Linuxové distribuce -*

Linuxové distribuce lze rozdělit podle zaměření na cílovou skupinu uživatelů na distribuce pro běžné a začínající uživatele, distribuce pro pokročilé uživatele a administrátory a distribuce speciální.

Distribuce pro běžné a začínající uživatele mají zpravidla jednoduchý instalační program

s asistencí při rozdělení disku, obsahují kompletní grafické prostředí a základní sadu aplikací. Mívají vlastní nebo univerzální nástroje pro nastavení vekerého podporovaného hardware v grafickém prostředí. Balíčkovací systém mívá grafický frontend a na aktualizace bývá uživatel automaticky upozorněn, důležité aktualizace se zpravidla aktualizují automaticky po zadání rootovského hesla. Mívají pravidelný nebo volný vývojový cyklus (vydávání nových verzí), zpravidla nemívají rolling update. Přestože jsou koncipovány jako uživatelsky přívětivý systém vhodný pro uživatele, kteří s Linuxem začínají, může je k plné spokojenosti samozřejmě dlouhodobě používat i pokročilý uživatel nebo vývojář, možnosti nastavení či individuálního přizpůsobení distribuce však nebývají tak široké. Typickými zástupci této skupiny distribucí jsou OpenSuse, Ubuntu nebo Mandriva.

Distribuce pro pokročilé uživatele kladou při instalaci i správě větší nároky na znalosti uživatele, na druhou stranu však nabízejí mnohem širší možnosti nastavení a přizpůsobení distribuce požadavkům uživatele. Mnoho distribucí z této kategorie nemá standardně nainstalován grafický frontend balíčkovacího systému, správa software je řešena v příkazovém řádku (grafický frontend však lze zpravidla doinstalovat). Některé distribuce dokonce po instalaci z média nemají nainstalováno ani desktopové prostředí či správce oken. Velká část konfigurace bývá řešena textově úpravou konfiguračních souborů. Tato metoda, přestože je náročnější na znalosti správce systému, bývá u zkušených uživatelů oblíbena. Struktura obecných konfiguračních souborů je totiž ve všech distribucí stejná nebo velice podobná, zatímco práce s různými grafickými aplikacemi specifickými pro jednotlivé distribuce se liší, kromě toho editace konfiguračních souborů poskytuje často mnohem širší možnosti nastavení. Typickými představiteli distribucí určených pokročilým uživatelům a vývojářům jsou Debian, Arch Linux, Slackware a nekorunovaným králem v možnostech individuálního nastavení systému je distribuce Gentoo.

Mezi speciální distribuce patří např. distribuce záchranné určené k diagnostice pevných disků, opravám souborových systémů, testům paměti apod., také do této kategorie patří distribuce určené pro speciální kategorie hardware, např. pro netbooky, mobilní telefony nebo třeba routery. Další velice zajímavou distribucí z této kategorie je Ulteo, jedná se o distribuci, která může běžet na vzdáleném serveru a s uživatelem komunikuje pomocí internetového prohlížeče (princip, který je v současné době Microsoftem a Googlem nazýván "cloud computing"). Existují další distribuce zaměřující se např. na obstojné fungování na velmi starých počítačích (Puppy Linux) nebo na minimální velikost instalačního obrazu distribuce (Damn Small Linux).

#### **3.5.1 Distribuce pro běžné a začínající uživatele**

#### *3.5.1.1 OpenSuse*

OpenSuse je zdarma dostupná distribuce vyvíjená firmou Novell. Kromě bezplatné varianty nabízí firma Novell ještě placené verze SLED (Suse Linux Enterprise Desktop) a SLES (Suse Linux Enterprise Server) určené pro korporátní sféru, obsahují některý komerční software a je možné k nim zakoupit technickou podporu.

OpenSuse má obvykle cca. půlroční vývojový cyklus, současná verze je 11.0 (verze 11.1 vyjde v prosinci). Používá balíčky RPM (Red Hat Package Manager) a správu software, aktualizace, nastavení hardware a spoustu dalších možností nastavení zajišťuje nástroj YAST. YAST v současné době nabízí dvě rozhraní, grafické a terminálové. OpenSuse je velmi dobře lokalizováno do mnoha jazyků, češtinu nevyjímaje, a to včetně pro tuto distribuci specifických nástrojů jako je YAST.

OpenSuse nabízelo volbu mezi výchozími grafickými prostedími KDE a GNOME, aktuální verze nabízí na výběr mezi KDE3, KDE4 a GNOME. Ve verzi 11.1 už bude KDE3 plně nahrazeno verzí KDE4 (resp. KDE3 bude možné do distribuce nainstalovat dodatečně, instalátor ho již standardně nenabídne). S každým vydáním je k dispozici široká paleta instalačních médií, instalaci je pak možno provést z Live CD obsahujícího (kvůli kapacitě) pouze jediné desktopové prostředí nebo např. z DVD obsahujícího všechny základní nabízená grafická prostředí. Maskotem OpenSuse je chameleon, v grafických tématech je velmi častá zelená barva.

Jedná se o velmi dobrou distribuci vhodnou pro začátečníky, vývojáři je kladen velký důraz nejen na funkčnost, ale i na moderní a homogenní vzhled distribuce. OpenSuse díky propracovanému YASTu neklade velké nároky na znalosti uživatele, až na výjimky lze všechna nastavení provést v grafickém rozhraní. Pro OpenSuse existuje české diskuzní fórum, s podporou ze strany komunity však nemám zkušenosti.

#### *3.5.1.2 Ubuntu*

Ubuntu je poměrně mladá linuxová distribuce založená na distribuci Debian GNU/Linux, první verze Ubuntu vyšla 20. října 2004. Vývoj je sponzorován společností Canonical Ltd. vlastněnou Markem Shuttleworthem.

Vývojový cyklus je půlroční a v podstatě kopíruje vývojový cyklus prostředí GNOME, na kterém je Ubuntu postaveno. Značení jednotlivých verzí je poněkud netypické a lze z něho vyčíst rok a měsíc vydání ve formátu R.MM, navíc má každá verze slovní pojmenování vytvořené ze dvou slov se stejným počátečním písmenem, přičemž v posledních verzích jdou tato písmena s jednotlivými verzemi po sobě v pořadí podle abecedy. Verze 7.10 vydaná v říjnu 2007 nesla pojmenování "Gutsy Gibbon", verze 8.04 z dubna 2008 "Hardy Heron", současná verze 8.10 z října 2008 nese označení Interpid Ibex a aktuálně vyvíjená verze 9.04 s plánovaným vydáním v dubnu 2009 ponese označení "Jaunty Jackalope".

Ke správě software používá Ubuntu nástroj APT (a jeho a jeho grafický frontend Synaptic) z Debianu (deb balíčky). Ubuntu balíčky jsou založené na unstable balíčcích z repozitáře Debianu, přesto nejsou vždy navzájem kompatibilní. Zakladatel Debianu Ian Murdock kritizoval Ubuntu, že se příliš vzdaluje na to, aby byla zachována kompatibilita. Přestože je Ubuntu postaveno na GNOME, jsou k dispozici deriváty distribuce nazvané Kubuntu (s prostředím KDE) a Xubuntu (s prostředím Xfce). Tyto deriváty používají stejné repozitáře jako klasické Ubuntu a lze je z něho i vytvořit prostou instalací příslušných balíčků, liší se tedy pouze výchozím prostředím po instalaci. Existuje i řada dalších derivátů (Edubuntu, Mythbuntu) s jiným specifickým nastavením balíčků. Instalace probíhá zpravidla z Live CD, existují však i Alternate CD s textovým instalátorem, který ocení zejména uživatelé, jejichž hardwarová konfigurace není Live CD správně rozpoznána nebo potřebují uzavřené ovladače ke spuštění grafického prostředí.

Filozofie této distribuce silně zdůrazňuje používání čistě svobodného software, v základní instalaci neobsahuje Ubuntu žádný nesvobodný software ani nesvobodné ovladače grafických karet, nabízí však nástroj, jímž lze jednoduše nesvobodné ovladače nainstalovat. Kromě repozitáře main obsahujícího pouze svobodný software je k dispozici též repozitář restricted (obsahuje podporovaný software, který však není k dispozici pod vhodnou svobodnou licencí), repozitář universe obsahující velké množství svobodného i nesvobodného software, který není Ubuntu týmem podporován a repozitář multiverse se softwarem, který není podporován a nesplňuje požadavky na svobodný software, v Ubuntu však nejspíše bude správně fungovat a lze ho užívat.

Ubuntu je dle řady průzkumů v současné době nejpoužívanější linux ovou distribucí na desktopu (v ČR přes 40% uživatelů), uživatelská základna je tedy poměrně široká. Zájemcům o Ubuntu usnadní začátky s distribucí obsáhlá wiki (i v češtině) a díky značnému množství uživatelů i české diskuzní fórum s dostatkem aktivních přispěvatelů.

## *3.5.1.3 Mandriva Linux*

Mandriva Linux (dříve Mandrakelinux) je francouzská distribuce zaměřená na snadnou instalaci i použité. První verze byla vyvíjena firmou Mandrakesoft a postavena na Red Hat Linuxu 5.1 a desktopovém prostředí KDE 1.0 v červenci roku 1998. Vyznačuje se množstvím nástrojů na snadnou konfiguraci systému. Po akvizici se společností Conectiva v dubnu 2005 se společnost Mandrakesoft přejmenovala na Mandriva a vyvíjenou distribuci na Mandriva Linux. Tentýž rok Mandriva ještě pohltila americkou distribuci Lycoris.

Mandriva je od svého počátku pravidelně stavěna na aktuální verzi prostředí KDE, lze v ní však použít i GNOME či jiné prostředí. Ke konfiguraci systému slouží pokročilý grafický nástroj Drake [19]. Mandriva bývá k dispozici jako placená verze (s některými komerčními programy), jako bezplatná verze (Mandriva One) obsahující pouze nekomerční aplikace a zajímavou alternativou pro začínající uživatele je možnost zakoupení krabicové verze obsahující kromě bezplatné edice Mandriva Linuxu také knihu o distribuci Mandriva Linux, která plní funkci praktického průvodce pro uživatele, kteří dříve s Linuxem nepřišli do styku nebo se prozatím s linuxovými distribucemi potýkali pouze velmi povrchně na uživatelské úrovni.

Vývojový cyklus této distribuce je půlroční, distribuce využívá balíčky RPM a správu zajišťuje nástroj URPMI (konzolový backend s intuitivním grafickým frontendem). Dříve byla Mandriva (Mandrakelinux) pro začínající uživatele na desktop téměř jasnou volbou, v posledních letech však její podíl na poli desktopových distribucí klesá.

#### *3.5.1.4 Fedora*

Fedora (dříve Fedora Core) je distribuce založená na balíčkovacím systému RPM a vyvíjená komunitou vývojářů okolo Fedora Project sponzorovaného společností Red Hat. Projekt vznikl koncem roku 2003, když byl ukončen vývoj Red Hat Linuxu. Red Hat doporučil uživatelům po ukončení podpory původní distribuce, aby přešli na komerční RHEL (Red Hat Enterprise Linux), který pokračuje tam, kde byl vývoj Red Hat Linuxu ukončen, pouze s oficiální (placenou) podporou. Někteří vývojáři RHEL se účastní i na vývoj Fedory.

Cílem projektu je sestavit kompletní operační systém pro všeobecné použití z open source software. Fedora vznikla jako reakce na obchodní strategii Red Hatu, který se v roce 2003 rozhodl zaměřit na sféru komerčního nasazení a vyvíjet pouze komerční RHEL. Fedora je vyvíjena s důrazem na použití na domácích počítačích. Vyvíjí ji komunita vývojářů za podpory společnosti Red Hat. Nové verze Fedory vycházejí pravidelně každých šest až osm měsíců.

Přestože je Fedora distribucí, která hned po instalaci nabízí dobře vybavený systém připravený k okamžitému použití, není příliš vhodná pro uživatele, kteří se s Linuxem setkávají poprvé. Fedora je známá svou pokrokovostí a zpravidla přináší v každé verzi několik zásadních novinek, bývá označována jako "bleeding edge" (krvácející hrana) – takto bývá označováno zařazování raných verzí software poskytujících zajímavou funkčnost i přesto, že software nemusí být ještě dobře odladěn a může za určitých okolností působit problémy. Zpravidla se jedná o implementaci takových technologií, které později firma Red Hat začleňuje do svých distribucí RHEL.

34

Fedora se dodává na Live CD nebo instalačním DVD. Podporována je i instalace ze sítě přes HTTP, FTP nebo NFS. Fedora používá jako základní grafické prostředí GNOME, dobře podporováno je však i prostředí KDE, které je rovněž obsaženo na oficiálních CD a DVD. Lze však využít i další grafická prostředí. Fedora je navržena pro snadnou instalaci a konfiguraci, obsahuje sadu jednoduchých nástrojů pro instalaci nových balíčků (RPM) a konfiguraci systému [20]. Aktuální verze je Fedora 9 vydaná 13. května 2008, verze 10 bude vydána pravděpodobně na konci tohoto roku.

Je pravidlem, že Fedora nabízí kromě zajímavého sestavení distribuce obsahujícího nové technologie a zajímavé funkce též velice příjemné grafické ztvárnění (zpravidla v odstínu modré). Poměrně vysoké zastoupení uživateli desktopových distribucí (v ČR přes  $10\%$ ) napovídá, že možné problémy s kompatibilitou způsobené začleněním nových technologií jsou uživateli brány spíše jako vlastnost, než jako chyba. Přesto je vhodné, aby uživatel, který si zvolí Fedoru, měl alespoň obecné povědomí o funkci nejdůležitějších balíčků a základních souvislostech. S instalací a užíváním může uživatelům pomoci zdařilá wiki v češtině a české diskuzní fórum.

#### **3.5.2 Distribuce pro pokro ilé uivatele**

#### *3.5.2.1 Debian*

Debian GNU/Linux (vývojáři této distribuce jako jedni z mála důsledně uvádějí "GNU/Linux" v názvu) je distribuce vyvíjená velkým množstvím dobrovolníků z celého světa. Je známa především svou konzervativností. Přesto je jednou z nejrozšířenějších linuxových distribucí na světě.

První zmínka o distribuci Debian pochází z 16. srpna roku 1993. Zakladatelem je Ian Murdock. Murdock sám říkal Debianu "Debian Linux Release". V eseji Debian manifesto (viz také: GNU manifesto) nabádá k vytvoření distribuce v duchu GNU a Linuxu, tedy v duchu svobody, nikoli pouze něčeho zadarmo ("free as in freedom, not as in free beer"). Prakticky je to realizováno tak, že celý projekt je řízen vývojáři, kteří si ze svého středu volí jednoho, jenž bude stát v čele celého úsilí. Peníze na pokrytí nákladů spojených s vývojem (tvorba balíčků, podpora hardware) získává Debian z příspěvků a darů. Jméno Debian je složeninou jména Murdockovy tehdejší přítelkyně, dnes ženy Debry, a jeho křestního jména Ian. První stabilní verze vyšla v roce 1996. V tomtéž roce nahradil Murdocka ve vedení projektu Bruce Perens. Kromě toho došlo k významné události, dlouholetý vývojář Ean Schuessler navrhl, aby Debian uzavřel společenskou smlouvu mezi uživateli, vývojáři, a projektem. Po bouřlivých diskuzích na mailing listech byla odsouhlasena finální podoba Debian Social Contract (Společenské smlouvy

Debianu) a Debian Free Software Guidelines (Vymezení svobodného software Debianu). První dokument stanovuje, že projekt bude navždy svobodný ve smyslu svobody určování směru vývoje, zatímco druhý definuje, jaký software je svobodný a ustanovuje, že nesvobodný software nepatří do Debianu (avšak stále je možnost si takový software instalovat – to je volba uživatele). Debian má vlastní balíčkovací systém APT (Advanced Packaging Tool), používá deb balíčky. Používá 3 hlavní vývojové větve, a to stable (obsahuje software, který byl řádně otestován a je považován za spolehlivý pro použití tam, kde je kritickou veličinou spolehlivost, zpravidla však již bývá v lehce zastaralé verzi), testing (novější verze software použitelné pro desktop, s možným výskytem chyb) a unstable (software určený pro vývojáře nebo uživatele, kteří chtějí nejnovější verzi software i za cenu možné menší stability), kromě toho existují ještě dvě vedlejší větve, a to oldstable (zastaralý software dříve označený iako stable) a experimental (tato větev není pro běžné použití doporučena ani vývojářům a slouží pouze pro pokusy). Debian se aktuálně nachází ve stabilní verzi 4.0 a jednotlivá vydání jsou označována kódovými jmény podle postaviček z filmu Toy Story. Verze 4.0 má označení Etch, následující stabilní verze bude mít označení Lenny. Vývojový cyklus Debianu je volný a vydání nové verze mnohdy trvá i několik let.

Debian je pro svou stabilitu a jednoduchou údržbu velmi oblíbený zejména pro serverové instalace, naopak jeho podíl na desktopech v posledních letech poněkud poklesl, zejména po příchodu distribuce Ubuntu, která je na Debianu založena. Zajímavostí je, že ačkoliv je Debian primárně linuxovou distribucí, jsou vyvíjeny jeho porty na jádro Hurd, NetBSD, KFreeBSD a OpenSolaris [21]. Konfigurace Debianu se provádí editací konfiguračních souborů a vyžaduje příslušné znalosti uživatele či správce systému, případně ochotu čtení manuálových stránek. Debian je distribuce velice univerzální, což potvrzuje např. i fakt, že proběhly víceméně úsp né pokusy nainstalovat tuto distribuci na PDA OpenMoko a T-Mobile G1.

Své věrné uživatele si Debian získal a získává hlavně díky ideologii distribuce zaměřené na svobodný software, širokým možnostem konfigurace, konzervativnímu vývoji a schopnému nástroji APT. Velice podrobná oficiální instalační příručka Debianu stejně jako mnoho dalšího materiálu je k dispozici i v češtině.

#### *3.5.2.2 Slackware*

Slackware je nejstarší z doposud aktivně vyvíjených distribucí (první verze byla vydána v červenci 1993). Obsahuje pouze stabilní a prověřené verze programů. Klade důraz na jednoduchost, stabilitu a konfigurovatelnost. S verzí 9.0 Slackware opustil kompatibilitu s procesory i386 a je překládán pro i486. Od verze 11.0.0 není v distribuci GNOME. Aktuální verze distribuce je 12.1. Používá vlastní (nejstarší) balíčkovací systém "pkgtools" postavený nad tgz (tar balík zkomprimovaný gzipem). I když balíčkovací systém podporuje závislosti, dodávaný software pro správu tuto možnost nevyužívá. Proto vznikly nástroje, které závislosti řeší a umožňují také instalaci ze sítě.

Slackware není moderní distribucí obsahující nejnovější verze software, přesto je i na desktopu množstvím uživatel oblíben. Často také bývá nasazen na routerech apod. Ze Slackware vychází mimo jiné Live distribuce Slax (považována za jednu z nejlepších Live distribucí) a také na desktopu poměrně oblíbená distribuce Zenwalk [22].

#### *3.5.2.3 Arch Linux*

Arch Linux je nezávislá distribuce vytvořená Juddem Vinetem, inspirována distribucí CRUX Linux. Arch Linux je jednoduchá distribuce (ve smyslu vnitřní struktury, ne uživatelské přívětivosti), vhodná pro zkušenější uživatele, kterým umožňuje připravit systém přizpůsobený podle specifických potřeb a bez zbytečných součástí. Instalace a konfigurace probíhá v textovém režimu. Jádro i balíčky jsou optimalizovány pro procesory i 686, nelze ho provozovat na žádném nižším čipu x86 (i386, i486, i586). Aktualizace se uskutečňuje pomocí balíčkovacího systému průběžně (rolling update), denně jsou do zdrojů doplňovány nejnovější stabilní verze software. Vydání instalačních CD Arch Linuxu zachycují stav aktualizovaného systému v době vydání. První verze se objevila 11. března 2002, zatím poslední vyšla 24. června 2008.

Arch Linux obsahuje vlastní systém binárních balíčků, které jsou spravovány nástrojem Pacman (Package Manager). V současné době existují 4 hlavní systémové repozitáře, a to core (obsahuje základní software v takovém složení, aby pro každou funkci byla nabízena pouze jedna aplikace, tedy jediné desktopové prostředí, jediný přehrávač hudby atd.), extra (další software), testing (nový nedostatečně otestovaný software) a community (uživatelské balíčky). Arch Linux také používá ABS (Arch Build systém), balíčkový konstrukční systém podobný portům sloužící k jednoduchému vytváření balíčků. Archivy pro ABS jsou k dispozici v AURu (Arch Linux User-community Repository), kam mohou vývojáři a uživatelé přidávat další software, který chybí v oficiálních zdrojích, ten pak lze poměrně jednoduchým způsobem proměnit v balíček a Pacmanem nainstalovat do systému [23].

Distribuce nabízí příjemný kompromis mezi možnostmi nastavení a složitostí struktury konfiguračních souborů, samotný systém obsahuje jediný hlavní konfigurační soubor  $($ /etc/rc.conf), který je dobře okomentovaný a i samotné nastavení je poměrně intuitivní. Automatická detekce hardware je také na velmi dobré úrovni. Množství služeb zaváděných při startu systému a jejich pořadí lze snadno ovlivnit v již zmíněném hlavním konfiguračním souboru systému. Správce balíčků Pacman je ovládán přes terminál a je velice rychlý a efektivní. Arch Linux je dobrou volbou pro zkušené uživatele, kteří ocení možnost si systém maximálně přizpůsobit a zároveň chtějí stabilní systém obsahující nejnovější verze software, jehož správa vyžaduje minimum času. Přes oficiální web distribuce je přístupná wiki obsahující řadu efektivních návodů, mohla by však být rozsáhlejší. Několik kapitol je přeloženo do češtiny.

## **4 Gentoo**

Gentoo je distribucí jednoznačně určenou pro pokročilé uživatele. Je založená na systému portů. To znamená, že software není distribuován formou předkompilovaných balíčků, místo toho systém nabízí nástroje, které se postarají o pohodlné stažení, zkompilování a instalaci programů ze zdrojových kódů. Softwarové složení distribuce volí uživatel (správce), základní systém po instalaci obsahuje pouze nástroje nezbytné pro nabootování do konzole, spuštění sítě a kompilaci dalšího software.

## *4.1 Historie*

Zakladatelem projektu Gentoo je Daniel Robbins, ten se po rozporech ve Stampede Linuxu, který pomáhal vyvíjet, rozhodl vytvořit vlastní distribuci. Distribuce zaměřená především na rychlost se původně jmenovala Enoch. Po čase byla přejmenována na Gentoo. Vývoj distribuce na nějaký čas ustal, když Robbins přešel k projektu FreeBSD. Po jeho návratu se vývoj obnovil. Daniel Robbins získal časově neomezené právo provozovat značku Gentoo. Zisk z ní nebyl používán na rozvoj komunity, směl si ho nechat jako náhradu za náklady na rozvoj Gentoo, jež ho údajně stály přes 40 000 amerických dolarů a přivedly do dluhů. Toto rozhodnutí bylo některými členy komunity přijato s rozpaky. 26. dubna 2004 Daniel Robbins odstoupil z místa hlavního architekta projektu. Předtím zřídil nadaci Gentoo Foundation a převedl na ni všechna autorská práva.

Gentoo je anglické označení pro tučňáka oslího. Jedná se o nejmenšího, ale také nejrychlejšího tučňáka vůbec, podobným směrem se ubírají cíle a směr vývoje distribuce [24].

## *4.2 Principy*

Gentoo je distribuce vyvíjená výhradně komunitou, od ostatních distribucí se liší už samotnou instalací, která je pro mnohé uživatele nepřekonatelnou překážkou. Po úspěšné instalaci získá uživatel systém, který dokáže nastartovat a poskytuje pouze základní služby shellu, základních kompilačních nástrojů a systému pro správu software – Portage. Instalace zvukového systému (zpravidla Alsa), X Window Systemu a grafického prostředí, stejně jako všech uživatelských aplikací, je pouze na uživateli, systém neobsahuje žádné přeferované prostředí a dává uživateli v tomto ohledu absolutní možnost volby. Samozřejmě, s ohledem na využití stroje, není nutno žádné grafické prostředí ani zvukový systém instalovat. Veškerá konfigurace systému probíhá v textovém rozhraní, struktura konfiguračních souborů je podobná jako u jiných distribucí, vzhledem ke svému zaměření však nabízí Gentoo konfiguračních voleb znatelně více. Software není dodáván ve formě předkompilovaných balíčků, mluví-li se v souvislosti s Gentoo o balíčcích, jsou myšleny tzv. ebuildy, což jsou meta-balíčky obsahující zdrojový kód aplikace a skripty pro jeho správnou kompilaci a instalaci.

### *4.3 Instalace*

Instalace Gentoo standardně probíhá z Live CD určeného pro příslušnou architekturu (k dispozici jsou varianty amd 64 a x 86), případně z Minimal CD (k dispozici pro architektury Alpha. AMD64, HPPA, IA64, PPC/PPC64, Sparc64 a x86). V současné době existují dvě metody instalace - tradiční metoda a instalace s použitím instalačního programu. Instalační program má grafickou i textovou variantu a umožňuje instalaci provést poměrně rychle. Tradiční metoda obnáší instalaci pomocí shellu tradičními shellovými příkazy s použitím podrobné příručky (handbooku), bez jakýchkoliv sofistikovaných nástrojů.

Instalace instalačním programem obnáší tradiční úpravy diskových oddílů a jejich případné formátování, nastavení přípojných bodů jednotlivých oddílů, nastavení časového pásma a lokalizačních nastavení, vlastní instalaci souborů (binárních), nastavení hesel a uživatelů, sítě a instalaci dodatečných balíčků (též binárních). Po instalaci je v ideálním případě připraven základní systém (bez grafického prostředí) startující s předkompilovaným jádrem z instalačního disku. Ne všechna nastavení v instalátoru fungují správně nebo nabízejí všechny nezbytné volby, instalační program mě také nepřesvědčil svou stabilitou a spolehlivostí.

Instalaci tradičním způsobem považují za lepší volbu, příručka je přesná a podrobná a instalační proces též napomáhá porozumění struktuře systému. Jeho nevýhodou je značná časová náročnost. Při instalaci tradičním způsobem nejprve proběhne příprava diskových oddílů programem FDisk, následuje jejich naformátování a připojení do pracovních adresářů pod běžícím systémem. Po nastavení správného data a času proběhne případné stažení aktuálního obrazu systému z internetu (je-li internet dostupný) textovým internetovým prohlížečem Links, popř. lze použít obraz přítomný na instalačním médiu. Obraz systému je následně rozbalen programem tar na připravený diskový oddíl. Staženi z internetu (je-li možné) a rozbalení na disk proběhne stejným způsobem i s Portage snapshotem. Následuje nastavení hlavního instalačního souboru /etc/make.conf, zejména kontrola nastavení architektury procesoru a nastavení voleb pro kompilaci. V tomto souboru se též nastavují USE proměnné a parametry pro kompilaci

balíku Xorg-server (vstupní zařízení, grafické karty) a systému Alsa (zvukové karty), tato nastavení však lze udělat později. Následuje přenesení aktuálního nastavení sítě do nového systému (prostým zkopírováním příslušného souboru) a chroot. Chroot je vlastně přenesení se do nově nainstalovaného prostředí při běhu nad stávajícím (Live CD) kernelem. První provedenou operací (je-li dostupné připojení na internet) je synchronizace Portage stromu, následuje ověření použitého profilu (obsahuje mimo jiné standardní definici povolených / zakázaných USE proměnných) a nastavení časové zóny zkopírováním správného timezone souboru do /etc/localtime. Dalším krokem je instalace balíku gentoo-sources, což je v podstatě stažení zdrojových kódů jádra a skriptů potřebných pro jeho kompilaci. Následuje (standardně) konfigurace jádra dle hardware a potřeb konkrétního stroje, jeho kompilace a zkopírování do /boot/. Konfiguraci jádra se lze vyhnout použitím skriptu genkernel, většina uživatelů Gentoo však preferuje vlastní sestavení jádra. Jsou-li některé prvky jádra kompilovány ne jako vestavěné, ale jako moduly, je nezbytné také nakonfigurovat, které z nich mají být zaváděny při startu systému. Dalším nezbytným krokem je sestavení souboru /etc/fstab, který definuje přípojné body diskových oddílů při startu systému a nastavení sítě. Dále bývají (ne nezbytně) instalovány balíky systémového loggeru, cron démona, balík slocate určený k indexování souborů pro rychlé vyhledávání a (nezbytně) nástroje pro práci s použitými souborovými systémy, bude-li potřeba, tak také nástroj DHCPCD pro dynamické nastavení síťových adres nebo PPPoE klient. Posledním krokem instalace je nastavení zavaděče systému a jeho instalace do MBR. Následuje restart systému, vyjmutí instalačního média z mechaniky a bylo-li vše provedeno správně, tak také první start nově nainstalovaného systému.

## *4.4 Portage*

Portage je nástroj pro správu software v Gentoo. Nejedná se o klasický balíčkovací systém, jde o poměrně jednoduchý nástroj napsaný v Pythonu, který zajišťuje kompilaci a instalaci software dle pokynů uvedených v meta-balíčcích (ebuildech) obsahujících zdrojový kód aplikace a pokyny ke kompilaci a instalaci. Existují tři větve dostupného software, resp. tři stavy, ve kterých se software může nacházet, a to stable (prověřená verze aplikace, která by neměla vykazovat problémy), masked (aplikace nebo její verze, která vykazuje problémy a měla by být použita jen ve výjimečných případech) a testing (nedostatečně otestovaná aplikace, později zařazena do stable nebo masked). Použití testing balíčků lze globálně aktivovat  $v /$ etc/make.conf (standardně jsou testing a masked verze ignorovány), použití testing či masked verzí pouze pro jednotlivé balíčky či naopak explicitní zamaskování určité verze určitého balíčku se nastavuje v souboru /etc/portage/package.unmask, resp.

/etc/portage/package.mask. Informace o dostupném software jsou uchovány v tzv. Portage stromu, ten obsahuje nejen informaci o dostupných verzích konkrétního balíčku, ale také informaci o balíčcích, se kterými nemůže být software najednou v systému instalován (zpravidla kvůli vzájemným kolizím) a o závislostech, které portage hlídá. Povinných závislostí existují v Gentoo dva druhy, a to tzv. compile-time závislosti a runtime závislosti. Compile-time závislost je software, který musí být v systému obsažen, aby šlo balík zkompilovat (je-li program napsán v perlu, bude mít jako compile-time závislost určitě uveden kompilátor tohoto jazyka, bez kompilátoru nelze balík přeložit), runtime závislost je taková, bez jejíž přítomnosti v systému lze balík zkompilovat, ale software nelze spustit nebo nebude mít požadovanou funkcionalitu. Kromě těchto také existují volitelné závislosti, jejich začlenění je určováno nastavením USE proměnných. Ty jsou globálně definovány v souboru /etc/make.conf, kromě toho existují USE proměnné specifické jen pro určité balíčky, jejich definice patří do souboru /etc/portage/package.use, ale zapsání do /etc/make.conf funguje také. USE proměnné určují, zda bude do toho kterého programu zakompilována určitá funkce, tedy např. aktivací USE proměnné png dosáhneme toho, že programy, které tento formát volitelně podporují, budou mít zakompilovánu jeho podporu. Implicitně jsou USE proměnné nastaveny dle zvoleného profilu (např. 2008.0/desktop), uživatel je manuálně pouze přizpůsobuje svým požadavkům.

Portage se ovládá z příkazového řádku (existují i grafické frontendy) příkazem emerge. Požadovaná operace je specifikována atributem příkazu, který většinou existuje v krátké i dlouhé verzi. Nejčastější použití příkazu emerge jsou tato:

emerge --sync

synchronizuje portage strom s aktuální verzí dostupnou přes internet

emerge <balík>

nainstaluje balík do systému

emerge -a <br/> <br/>Abalík> nebo emerge --ask <br/> <br/>Abalík>

vypíše operace, které mají být provedeny, a dotáže se, zda je skutečně provést (v tomto případě instalace balíku)

emerge -u world nebo emerge --update world

u balíků, pro které je dostupná novější verze, provede update (kompilaci a instalaci novější verze), world definuje skupinu všech balíků instalovaných v systému, kromě balíků, které byly nainstalovány jako závislosti.

```
emerge -uD world nebo emerge --update --deep world
totéž jako předchozí, ale týká se i balíků nainstalovaných jako závislosti
emerge -uND world nebo emerge --update --newuse --deep world
totéž jako předchozí, zároveň překompiluje balíky, které jsou kompilovány s jiným nastavením
USE proměnných než je stávající
emerge -uNDa world nebo emerge -update --newuse -deep --ask world
konstrukce vhodná pro kompletní update systému, před provedením vypíše plánované změny
a dotáže se, zda je opravdu provést
emerge -C <br/> <br/>Abo emerge --unmerge <br/> <br/>Aboution
odstraní uvedený balík
emerge --depclean
```
odstraní balíky, které byly dříve nainstalovány jako závislosti, ale nyní již nejsou nezbytné (program, který je požadoval, byl již ze systému odstraněn, nebo jeho updatovaná verze již tuto závislost nepožaduje)

### *4.5 Dokumentace*

Gentoo je velice dobře zdokumentováno, bohužel z velké části pouze v angličtině. Kromě podrobné instalační příručky (ta je dostupná v jedné ze starších verzí i česky) existuje rozsáhlá wiki na serveru *www.gentoo-wiki.com*, ve které jsou k nalezení podrobné návody na instalaci a nastavení velkého množství programů a zprovoznění různého netypického hardware. Vzhledem ke koncepci Gentoo jsou mnohé postupy univerzální a lze je s drobnými úpravami (jiný balíčkovací systém) použít i v jiných distribucích. Existuje také anglické i české diskuzní fórum, české nemá velké množství aktivních členů, při většině běžných problémů je však možné dopracovat se touto cestou rady nebo alespoň navedení na správný směr řešení.

## *4.6 Výhody a nevýhody Gentoo*

Za největší výhodu distribuce Gentoo je obecně považován fakt, že umožňuje každému uživateli sestavit si unikátní systém softwarovým sestavením naprosto vyhovující uživateli a v maximální míře optimalizovaný pro běh na konkrétním hardware. To s sebou nese nutnost instalace software kompilací zdrojových kódů, která má své pozitivní i negativní stránky. Negativní stránkou je nepochybně dlouhá doba kompilace, ta pro menší aplikace trvá řádově minuty (a na moderním počítači lze při kompilaci normálně pracovat, zpomalení není výrazné), ale například kancelářský balík OpenOffice.org se na většině i novějších strojů kompiluje několik hodin a vyžaduje kolem 5 GB místa na pevném disku (pouze pro kompilaci, nainstalovaný zabere na pevném disku podstatně méně). Uživatele prostředí KDE a příznivce knihovny Qt také nepotěší, že díky závislostem pro kompilaci vyžaduje tento balík postavený na  $GTK+$  v systému spoustu balíčků prostředí GNOME. Kromě toho, naproti distribucím s klasickým balíčkovacím systémem, po update některých balíků je někdy nutné jiné (související) překompilovat proti nové verzi updatovaného balíku, což dobu instalace updatů dále zvyšuje. Další nevýhoda spojená s kompilací software je nutnost přítomnosti mnoha kompilátorů v systému, ty si také vyžádají své místo na pevném disku počítače. Naproti tomu kompilace software přináší výhody v optimalizaci na použitý hardware, program kompilovaný se správně nastavenými kompilačními volbami zpravidla dokáže mnohem lépe využít pokročilé instrukce moderních procesorů a zajistit tak své rychlejší fungování. Díky tomu, že uživatelů Gentoo je značné množství, navíc velká část z nich patří mezi zkušené uživatele a hlásí chyby vývojářům, kompilace velkého množství software na velkém množství počítačových konfigurací s různě nastavenými volbami pro kompilaci dokáže odhalit mnoho chyb a dává vývojářům dostatečnou odezvu pro opravy chyb a zdokonalování aplikací. Gentoo navíc v testing větvi nabízí velmi čerstvé verze jednotlivých programů, není tedy překvapením, že velké množství chyb v aplikacích pro Linux je odhaleno právě v Gentoo. Velice příjemným vedlejším efektem používání Gentoo je také skutečnost, že uživatel správce této distribuce pronikne "pod pokličku" fungování Linuxových distribucí a naučí se mnoha základním principům a vazbám, tyto znalosti pak může zhodnotit při odstraňování problémů na kterékoliv jiné distribuci.

## *4.7 Gentoo shrnutí*

Gentoo je velice zajímavá distribuce svým zaměřením jednoznačně určená uživatelům, jejichž zájem o Linux je hlubší než čistě uživatelský. Nabízí řadu velice efektivních nástrojů pro správu systému, požaduje však od uživatele ochotu učit se novým věcem, číst manuálové stránky, sledovat dění na poli open source software a snažit se pochopit souvislosti, tzn. věnovat systému čas. V testing větvi Gentoo nabízí velice čerstvé verze software, jejichž použití zpravidla neznamená zásadní problémy s funkčností programů jako takových, problémy se častěji týkají samotné kompilace, kdy ebuild nemá řádně ošetřeny vazby na všechny balíčky, se kterými může kolidovat, kompilace pak často končí chybou a je na uživateli, aby se z kompilačního výpisu pokusil zjistit, v čem problém vězí a kolizi vyřešil manuálně. To nelze chápat jako chybu, jelikož pro odchycení a opravu těchto chyb testing větev sloužit má. Rozhodně se nejedná o distribuci pro každého a po zkušenostech ji musím i přes pokročilé možnosti vzdálené správy systému označit za nevhodnou i na desktopy pro firemní prostředí, jelikož instalace software a tedy i odstraňování některých závad trvá poměrně dlouho, což je ve firemním prostředí většinou nepřijatelné. Existence distribuce jako takové je však rozhodně pro Linux přínosem.

## **5 Linux ve firm**

## *5.1 P ípadová studie autobazar*

## **5.1.1 Výchozí stav**

Úkolem je zajištění základní počítačové vybavenosti nově vznikajícího autobazaru bez jakéhokoliv výchozího vybavení výpočetní technikou, důraz je kladen zejména na co nejnižší pořizovací cenu řešení. Po konzultaci jsme s majitelem dospěli k závěru, že požadavkům na výpočetní techniku plně vyhoví starší stolní počítač s připojením k internetu a multifunkčním zařízením typu tiskárna / kopírka / scanner. Zajištěným hardwarem byl starší počítač postavený na čipsetu Intel s poměrně výkonným procesorem Pentium IV, 512 MB RAM, integrovanou grafickou kartou Intel a 80 GB pevným diskem Seagate. Bližší informace o hardware nebyly zjišťovány, jednalo se o standardně vybavený kancelářský počítač s vyhovující konfigurací. Zobrazovacím zařízením byl starší 17" LCD monitor HP s preferovaným rozlišením 1280x1024. Klávesnice i myš standardní USB. Připojení k internetu se v daném místě ukázalo jako nejsnadněji dostupné technologií wi-fi, před síťovou kartu počítače dodal poskytovatel LAN router. Pro tisk, kopírování a skenování bylo vybráno inkoustové multifunkční zařízení Brother DCP-115. Obsluhou počítače je osoba, která má s prací na počítači minimum zkušeností.

## **5.1.2 Požadavky**

- systém jednoduchý na obsluhu a údržbu
- systém odolný virům a jinému škodlivému kódu (nezbytné kvůli uživatelově nedostatečnému povědomí bezpečnostních zásad práce s PC)
- základní kancelářské aplikace (kancelářský textový editor, tabulkový procesor), možnost otevření formátů .doc a .xls
- možnost barevného tisku, kopírování a skenování
- propojení s fotoaparátem, správa fotografií
- e-mail, prohlížení internetových stránek

## **5.1.3 Řešení**

Jako operační systém byla vybrána linuxová distribuce OpenSuse s desktopovým prostředím KDE4. S nastavením sítě nebyly žádné problémy, pro prohlížení webu byl zvolen jako výchozí prohlížeč Opera. Kancelářský textový editor a tabulkový procesor je zajištěn kancelářským balíkem OpenOffice.org, který zvládá velmi dobře práci s formáty používanými balíkem MS Office. V systému po instalaci fungovalo vše potřebné, bylo nutno nainstalovat pouze tiskový server CUPS, nástroj pro skenování XSANE a ovladač tiskárny. Jeho instalace nebyla zcela triviální, výrobce však pro tento typ nabízí na webu ke stažení potřebné balíčky i návod na instalaci. Všechny další nezbytné nástroje obsahuje systém bezprostředně po instalaci.

#### **5.1.4 Vyhodnocení**

Systém je dostatečně intuitivní a pro jeho základní zvládnutí uživatelem stačilo cca. patnáctiminutové zaškolení. Řešení se zprvu jevilo jako velice stabilní a funkční, problém se objevil při spolupráci s leasingovými společnostmi. První z nich měla on-line systém spouštěný na straně klienta ve webovém prohlížeči, bohužel výstupem (leasingovou smlouvou) ze strany serveru bylo ne zcela standardní PDF, u něhož měl prohlížeč dokumentů Okular problém umístit okraje textu do tisknutelné oblasti. PDF prohlížeč Adobe Reader dokument dokázal správně vytisknout pouze při nastavení formátu papíru na Letter (nastavení A4 vykazovalo stejný problém jako při tisku v prohlížeči Okular), což se nakonec ukázalo jako dobře použitelné řešení. Další drobná nepříjemnost se vyskytla při používání leasingové kalkulačky, která je realizována jako .xls dokument se vzorci. Dokument používá některé formátovací atributy, které program Calc z OpenOffice.org nedokázal správně interpretovat, kalkulačka tedy realizovala výpočty správně, avšak její zobrazení nevypadalo dobře a pro tiskový výstup bylo nepoužitelné. Vyžádali jsme si zaslání tohoto dokumentu neuzamčeného, úprava velikostí buněk a písem problém vyřešila. Hůře dopadl pokus o spolupráci s druhou leasingovou společností, ta nabízí jako jedinou možnost on-line vyřizování leasingových smluv použití jejich vlastní aplikace, která je k dispozici pouze pro systémy MS Windows. Pokusil jsem se instalaci a běh aplikace zajistit pomocí WINE, bohužel aplikace pro svůj běh vyžaduje rozhraní .NET, které se pod WINE sice podařilo nainstalovat, ale nepracovalo správně. Řešení tedy nebylo nalezeno. Kvalita technické podpory ze strany obou leasingových společností nebyla dobrá, zřejmě by byl problém vypořádat se i s netriviálním problémem v MS Windows, po zjištění, že na počítači běží linuxová distribuce bylo majiteli autobazaru doporučeno obrátit se na odborníka na Linux s tím, že s ne-Windows operačními systémy nemají žádné zkušenosti.

## *5.2 P ípadová studie stavební firma*

#### **5.2.1 Výchozí stav**

V kanceláři stavební firmy pracují stabilně dva až tři lidé. Počítačové vybavení kanceláře tvoří

jeden osobní počítač, dva notebooky, barevné inkoustové multifunkční zařízení tiskárna / kopírka / scanner s možností síťového tisku a laserová černobílá tiskárna / kopírka s možností tisku formátu až A3, také s možností síťového tisku. Na počítačích byl nainstalován operační systém Windows XP Home, resp. Windows XP Media Center, vše pod OEM licencí.

Osobní počítač se základní deskou Intel je osazen procesorem Celeron, obsahuje 512 MB Operační paměti, integrovanou grafickou kartu Intel a 80 GB pevný disk. Je k němu připojen 17" CRT monitor Samsung s maximálním rozlišením 1280x1024 při obnovovací frekvenci 85 Hz a také USB klávesnice a myš. Do sítě je tento počítač připojen klasicky UTP kabelem.

Notebooky jsou oba od výrobce ASUS a mají velice podobnou konfiguraci. Výkonnější z nich je postaven na čipsetu Intel, obsahuje procesor Core2Duo T5500, 1 GB RAM, 120 GB pevný disk a grafický čip NVIDIA GeForce Go 7300. Maximální rozlišení displeje je 1280x800. Méně výkonný notebook se liší pouze starší generací procesoru (Mobile Celeron), menší operační pamětí (512 MB) a menším pevným diskem (80 GB). Notebooky se do sítě připojují pomocí integrovaných wi-fi karet.

Inkoustové multifunkční zařízení je Brother MFC-5440CN, černobílá laserová tiskárna / kopírka je Sharp AR-163, obě zařízení jsou do sítě připojena UTP kabelem.

Síťové propojení jednotlivých zařízení a připojení do internetu je realizováno pomocí wi-fi routeru.

Důvodem pro přechod na jiný operační systém byl fakt, že výkonnost počítačů se systémem Windows XP se po cca. jednom roce používání stala nevyhovující, a to i při důsledném dodržování bezpečnostních zásad a aktivnímu a vždy aktuálním antivirovém programu.

#### **5.2.2 Požadavky**

- stabilita jednotlivých systémů
- odolnost proti počítačovým virům a jinému škodlivému kódu
- pokročilá práce v kancelářských aplikacích typu kancelářský textový editor a tabulkový procesor, možnost prohlížení prezentací ve formátu .ppt a .pps, možnost importu formátů .doc a .xls
- možnost barevného tisku ve formátu A4, černobílého tisku do formátu A3, možnost skenování
- e-mail, prohlížení internetových stránek
- přenos větších množství dat mezi jednotlivými stroji po síti
- možnost práce v programu ArchiCAD na výkonnějším z notebooků

## **5.2.3 Řešení**

Pro osobní počítač byla zvolena distribuce Gentoo. Instalace proběhla bez problémů. V době instalace tohoto systému nebylo v Gentoo standardní cestou dostupné prostředí KDE4 (verze 4.0.x byly maskovány kvůli nestabilitě prostředí a velkému množství chyb), bylo použito nejprve KDE 3.5.8, později aktualizováno na KDE 4.1.2. Ovladač tiskárny Sharp byl součástí balíčku tiskových ovladačů pro CUPS, nefungoval však správně. Pomohl výběr ovladače pro jiný model tiskárny Sharp. Ovladač multifunkčního zařízení Brother bylo nutno stáhnout a nainstalovat ze stránek výrobce stejně jako v případě autobazaru, výrobce tiskárny však poskytuje pouze balíčky deb a RPM, které v Gentoo standardně použít nelze. Pomohl návod ze serveru *www.gentoo-wiki.com* určený pro jiný typ tiskárny Brother, dle kterého se nejprve RPM balíček převedl pomocí nástroje rpm2tar na tar archiv, následně rozbalil a manuálně překopíroval do správného umístění. Následně bylo nutno provést manuálně poinstalační skripty RPM balíčku, které touto cestou provedeny nebyly. Ovladač pro skenování (pomocí XSANE) byl nainstalován obdobně. Nastavení sítě (triviální) proběhlo také bez problémů. Problematické bylo zprovoznění podpory přímého vykreslování OpenGL na integrované grafické kartě, i zde však pomohl návod z *www.gentoo-wiki.com* a experimentování s nastavením konfiguračního souboru X Serveru. Pro sdílení dat byla zvolena technologie NFS, s nastavením opět pomohl návod z *www.gentoowiki.com*.

Pro notebooky byla kvůli snazší a rychlejší správě zvolena distribuce Arch Linux, jako desktopové prostředí bylo zvoleno KDE 4.1. Notebooky mají velice podobnou konfiguraci, nastavení a řešení problémů tedy bylo prakticky totožné. Ovladač grafické karty byl zvolen properitální poskytovaný výrobcem, open source ovladač nv však fungoval také. Nastavení tisku a skenování proběhlo stejným způsobem jako v případě osobního počítače, s nastavením NFS pomohl návod z oficiální wiki na serveru *www.archlinux.org*. Kromě toho bylo nastaveno uspávání notebooku do RAM po zaklopení displeje.

#### **5.2.4 Vyhodnocení**

Všechny stroje se po cca. půl roce intenzivního používání jeví jako stabilní. Problémů bylo zaznamenáno pouze několik. Byla to například částečná nefunkčnost stolního počítače po aktualizaci prostředí KDE mezi verzemi 4.1.2 a 4.1.3. Problém byl v balíku kdelibs, jehož překompilování trvá 2-3 hodiny. Systém samotný však fungoval, v práci se dalo pokračovat pod správcem oken Fluxbox, který byl instalován jako nouzový pro podobné případy. Nutno podotknout, že k problému by zřejmě nedošlo, pokud by nebyla aktivní testing větev software. Pro firemní nasazení je až na výjimky vhodnější použití stable verzí programů.

Další komplikací bylo zprovoznění programu ArchiCAD, pro který neexistuje nativní port pro Linux. Jelikož se jedná o složitý program využívajících řadu pokročilých funkcí, problémy se zprovozněním v Linuxu byly předpokládány. Před vydáním WINE 1.0 nebylo možno tento program pod WINE ani nainstalovat, v nejnovější verzi WINE již instalace proběhne úspěšně, avšak program nelze spustit. Vývoj WINE se v posledním cca. roce pohnul o velký kus dopředu a podobný trend je očekáván i nadále, brzy bude snad dobře využitelné i pro složitější programy. Spouštění ArchiCADu ve Windows s použitím dualbootu by bylo velice nepraktické, proto bylo nakonec zvoleno řešení s open source virtualizačním nástrojem VirtualBox virtualizujícím systém Windows XP. Toto řešení se ukázalo jako dobře použitelné a vyhovující. Jediná nevýhoda spočívá v dělení systémových prostředků mezi dva současně běžící systémy a tedy i patrný úbytek výkonnosti, pro běžnou práci však toto řešení zcela dostačuje.

Jediným problémem, který dosud nebyl vyřešen, je uspávání notebooků do RAM. Po instalaci a nastavení uspávání do RAM fungovalo výborně, avšak po jednom z updatů systému se notebooky přestaly probouzet. Chyba bude zřejmě v některém z uspávacích skriptů, ty jsou však značně složité a log soubor též nenaznačuje, v čem by mohl být problém.

Naopak příjemným překvapením byla použitelnost kancelářského balíku OpenOffice.org ve firemním prostředí, import formátů balíku MS Office fungoval velice dobře, stejně tak veškeré další činnosti na počítačích prováděné probíhají bez problémů.

## *5.3 Shrnutí vyuitelnosti Linuxu na desktopech ve firemním prost edí*

Jak je z uvedených případových studiích patrné, jednoznačná odpověď na otázku zda linuxové distribuce ve firmě nasadit či nenasadit neexistuje. Je nutné dobře zvážit, zda bude možné zprovoznit všechen nezbytný software a zda se nemohou vyskytnout problémy s kompatibilitou při komunikaci se zákazníky a dodavateli. Zatímco v případě stavební firmy, kde jsem při nasazení Linuxu očekával problémy a nechával jsem instalace Windows jako možnost pro dualboot, se tento přechod uskutečnil bez závažných problémů a při volbě vhodnější distribuce nemusely být problémy vůbec žádné, v případě autobazaru se spolupráce s jednou z leasingových společností ukázala jako neuskutečnitelná pouze proto, že tato společnost nenabízí řešení pro ne-Windows zprostředkovatele. Jednodušší to v tomto ohledu také mají velké firmy s vlastním software vyvíjeným na zakázku, kdy při správném načasování migrace na Linux nemusejí vyvstat žádné problémy ani dodatečné finanční náklady. Linuxové distribuce se jeví jako systémy velice stabilní, nabízejí mnoho efektivních nástrojů pro síť a pokročilé možnosti vzdálené správy, kvůli modularitě systému se také snáze odhalují a opravují problémy. pro správce dobře znalého problematiky je dle mých zkušeností údržba linuxových desktopů

snazší, vyskytuje se na nich totiž minimum těžko odhalitelných chyb, většina chyb je zavlečena při aktualizacích, a to zpravidla při aktualizacích z testing větví či neoficiálních repozitářů. Jak hovoří první tiskové zprávy z nasazení Linuxu na desktopy na ministerstvech po celém světě (tedy v institucích "zkostnatělých" s uživateli zpravidla ne příliš zdatnými v práci s počítačem), tato migrace pomohla uspořit značnou část nákladů dříve vydaných na licencích a na správě, kromě toho byl tímto eliminován vendor lock-in a usnadněn přechod na otevřené formáty dokumentů. Zcela zásadní pro korporátní využitelnost Linuxu je pak skvělý kancelářský balík OpenOffice.org, který přestože je mnohými uživateli v mnoha ohledech kritizován (poměrně dlouhý start aplikace, neobratný systém vývoje, špatná spolupráce s komunitou), nabízí jako jediný velice dobrou podporu uzavřených formátů používaných kancelářským balíkem MS Windows., kromě toho se jedná o velice dobrý software obsahující množství pokročilých funkcí a nativně podporující standardizovaný (ISO) formát OpenDocument. Velkým nedostatkem je v současné době slabá podpora ze strany vývojářů úzkoprofilových profesionálních aplikací, ti zpravidla nenabízejí svou aplikaci portovanou pro Linux. Situace v tomto ohledu se však také zlepšuje, ať již rostoucím množstvím na Linux portovaných aplikací nebo vývojem WINE, které dokáže zajistit běh čím dál většího množství programů psaných pro Windows. Mám-li se vyjádřit k budoucnosti linuxových řešení ve firemní sféře obecně, domnívám se, že masivní migrace firemních desktopů na linuxové distribuce v nejbližší době nehrozí, nicméně pro mnoho firem či živnostníků začíná být Linux přijatelné řešení (mnohdy dokonce to lepší z možných) a dá se očekávat, že okruh firemních uživatelů Linuxu se bude postupně dále zvyšovat, a to jak na úkor Unixových a Unix-like operačních systémů, tak na úkor systémů od firmy Microsoft.

## **6 Programovací nástroje Gambas a FreeBASIC**

## *6.1 FreeBASIC*

FreeBASIC je kompilátor programovacího jazyka BASIC (Beginner's All-purpose Symbolic Instruction Code). Je to open source software distribuovaný pod licencí GNU/GPL a je navržen tak, aby byl plně kompatibilní s QuickBASICem (a QBASICem distribuovaným jako součást MS DOS a Windows 95), jeho možnosti však dále rozšiřuje. Dostupné jsou i knihovny pro GTK, Allegro nebo OpenGL. V současné době je FreeBASIC dostupný pro systémy Linux, DOS a Microsoft Windows.

#### **6.1.1 Instalace**

V distribuci Arch Linux není FreeBASIC součástí žádného ze čtyř hlavních repozitářů, je však dostupný jako unsupported archiv v AUR, který stačí stáhnout, pomocí nástrojů Arch Linuxu z něho vytvořit balíček a ten nainstalovat správcem balíčků Pacman. V Gentoo také není FreeBASIC součástí Portage stromu, z internetu však lze stáhnout ebuild a ten nainstalovat pomocí Portage. Dostupnost FreeBASICu v repozitářích ostatních distribucí jsem neměl možnost ověřit, nicméně ve všech desktopových linuxových distribucích bez výjimky je možné nainstalovat FreeBASIC stažením a kompilací zdrojových kódů.

### **6.1.2 Použití**

FreeBASIC stejně jako QuickBASIC běží v terminálu, rozhraní obou prostředí je podobné. Základní zobrazení připomíná textový editor a slouží k zápisu zdrojového kódu, stiskem klávesy Alt je aktivováno roletové menu v horní části obrazovky, které obsahuje prakticky všechny ovládací prvky. Odtud lze vybrat kompilaci kódu, spuštění programu nebo například debugger. Uživatelé, kteří znají QuickBASIC nebo QBasic s tímto rozhraním jistě nebudou mít problémy. FreeBASIC je po stránce kódu a syntaxe s QuickBasicem zpětně kompatibilní, klasický program "Hello, world!" je tedy pro FreeBASIC a QuickBASIC totožný:

PRINT "Hello, world!" END

## *6.2 GAMBAS*

GAMBAS (akronym "Gambas Almost Means BASIC", česky "Gambas znamená především BASIC<sup>"</sup>) je vývojovým prostředím, jehož nativním jazykem je BASIC. Syntaxe GAMBASu je podobná syntaxi Visual BASICu do verze 6.0, není však shodná. Vývoj GAMBASu započal v roce 1999 a byl spuštěn dnes třiatřicetiletým Francouzem Benoitem Minisinim. Sám autor charakterizuje projekt takto: "Gambas je svobodný vývojový nástroj založený na interpretru jazyka Basic s objektovým rozšířením tak, jak je tomu u Visual Basicu. Gambas však v žádném případě není jeho klon!". Na internetových stránkách projektu autor uvádí, že ke spuštění projektu ho vedlo mimo jiné značné množství chyb ve Visual Basicu, kvalitu jazyka Visual BASICu nehodnotí jako příliš dobrou a uvádí, že GAMBAS se nesnaží být kompatibilní s Visual BASICem a nikdy s ním kompatibilní nebude. Poslední vydaná stabilní verze GAMBASu je 2.9.0. Součástí tohoto vývojového prostředí jsou kompilátor, překladač, nástroj pro kompresi, grafické uživatelské rozhraní a vývojářské nástroje. GAMBAS také může obsahovat komponenty rozšiřující možnosti jazyka, přičemž tyto komponenty mohou být psány přímo v GAMBASu. Uživatelské grafické rozhraní aplikace napsané v GAMBASu je samostatná součást programu, díky tomu nemusí být program závislý na určitém typu grafické knihovny, je také možno napsat program a teprve poté zvolit, zda bude postaven na toolkitu  $GTK+$ ,  $OT$  atd. GAMBAS je aktivně vyvíjen, na webu projektu je dokonce uveden seznam funkcí, které by autor do projektu rád začlenil. Toto vývojové prostředí však již v současné době disponuje řadou zajímavých funkcí jako je možnost přistupovat k MySQL nebo PostreSQL databázím, řídit KDE aplikace pomocí DCOP, vytvářet síťové aplikace, prohlížet Web s pomocí KHTML a další. Přesto je uživateli a vývojáři často přehlížen, zřejmě protože jazyk BASIC je programátory označován jako jazyk vhodný spíše pro začátečníky, zatímco programující uživatelé Linuxu patří zpravidla mezi zkušenější a preferují prostředí postavené spíše na jazycích jako jsou C, C++, Python a další.

### **6.2.1 Instalace**

Na rozdíl od FreeBASICu, GAMBAS je obsažen jak v repozitářích pro Arch Linux (konkrétně repozitář Community), tak v Gentoo v Portage stromu, ve většině dalších rozšířenějších linuxových distribucí by měl být GAMBAS též dostupný přímo z repozitářů distribuce. Instalace tedy probíhá klasickou cestou stejně jako instalace jakého koliv jiného software dané distribuce, kromě toho je možno z webu projektu stáhnout archiv se zdrojovými kódy a GAMBAS zkompilovat a nainstalovat.

## **6.2.2 Použití**

Po spuštění GAMBASu je zobrazen úvodní formulář, který nabízí možnost založení nového projektu, otevření projektu stávajícího, výběr z případných naposledy otevřených projektů, otevření příkladu nebo ukončení aplikace.

Příklady mohou zaujmout jak začínající programátory, tak programátory zkušenější (ovládající dobře např. Visual BASIC) setkávající se s GAMBASem poprvé. GAMBAS jich obsahuje celkem 32, rozdělených do devíti kategorií: základy, automatizace, databáze, kreslení, spouštění jiných programů, hry, zvuk, síť a různé.

Pro založení nového projektu je k dispozici průvodce, ve kterém uživatel nejprve vybírá typ projektu (grafický, terminálový a kopie již existujícího). Další nabídky jsou pak závislé na zvoleném typu projektu. Za zmínku stojí, že všechny volby vybrané v průvodci se dají v průběhu práce na projektu změnit.

Po založení projektu je k dispozici vývojové prostředí, které se podobá jiným vývojovým prostředí s podobným zaměřením a uživatelé Visual BASICu by v něm neměli tápat. Zajímavostí je, že vývojové prostředí GAMBASu je napsáno v něm samém. Základní pracovní prostředí se skládá z průzkumníka projektu (Project Explorer), panelu nástrojů (Tool Box), editoru formulářů (Form Editor), editoru vlastností (Property Editor) a editoru kódu (Code Editor).

Průzkumník projektu (hlavní okno GAMBASu) slouží k mnoha činnostem, jeho prostřednictvím lze otevírat, ukládat nebo zakládat nový projekt, kompilovat nebo ladit projekt, zobrazovat dalí pracovní okna GAMBASu a orientovat se v třídách, formulářích, modulech a datech příslušného projektu.

Panel nástrojů obsahuje všechny grafické prvky (tlačítka, popisky, atd.) vztažené k aktivnímu projektu, dvojklikem je přeneseme na plochu editoru formuláře.

Editor formulářů slouží k nastavení parametrů prvků GUI aplikace.

V editoru vlastností lze snadno upravit mnoho vlastností jednotlivých prvků.

V editoru kódu pak probíhá vlastní programování. Editor kódu obsahuje všechny základní funkce obdobných editorů z jiných vývojových prostředí. Samozřejmostí je barevné zvýraznění syntaxe, oproti Visual Basicu doplněné i o párování závorek.

Stejně jako u Visual BASICu, i u GAMBASu není zcela jasné, zda se jedná o jazyk strukturovaný či objektový, v případě obou je možné psát kód stejně tak s objektovým, jak i se strukturovaným přístupem. Autor projektu však doporučuje, a z jeho příkladů je to znát, aby se v GAMBASu programovalo pouze objektově. Možnost strukturovaného programovaní je zachována pouze pro snadnější migraci kódů psaných pro Visual Basic. Z tohoto důvodu jsou zachovány třeba moduly, které by jinak nebyly potřeba.

Jak již bylo zmíněno, GAMBAS není s Visual BASICem zcela kompatibilní. Klasický příklad, program "Hello, world!", je realizován v obou těchto prostředích následovně:

## GAMBAS:

Vytvoření prázdného formuláře, umístění tlačítka (Button1) a popisku (Label1) na tento formulář a zapsání kódu:

```
SUB Button1_Click()
Label1.Text="Hello, world!"
END
```
#### Visual BASIC:

Vytvoření prázdného formuláře, umístění tlačítka (Command1) a popisku (Label1) na tento formulář a zapsání kódu:

```
Sub Command1 Click()
Label1.Caption="Hello, world!"
End Sub
```
Uvedené příklady se od sebe liší pouze nepatrně. GAMBASu oproti Visual BASICu chybí možnost editace kódu v pozastaveném programu. V GAMBASu jsou základní datové typy do funkcí a procedur předávány hodnotou, ve Visual BASICu jsou předávány odkazem, pro předání hodnotou je nutno ve Visual BASICu uvést ByVal. V GAMBASu neexistují globální proměnné, proměnné v GAMBASu musejí být vždy deklarovány. Jednotlivé grafické prvky neobsahují vlastnost pro indexování, v GAMBASu je lze indexovat pouze v kódu. V GAMBASu je možno tvořit skupiny prvků a k takové skupině pak přiřadit událost, tím je redukován nadbytečný kód. Zatímco Visual BASIC dokáže spustit externí aplikaci pouze na pozadí, v GAMBASu ji za pomoci příkazů shell a exec lze synchronizovat s hlavní aplikací. Navíc GAMBAS umožňuje z takové externí aplikace číst její výstup a zapisovat na vstup. To v praxi znamená možnost snadného vytváření grafických GUI k obrovské skupině velice schopných command-line aplikací, které bývají v linuxových distribucích obsaženy. Grafické prvky a menu lze v GAMBASu vytvářet dynamicky. Podrobnější výčet odlišností je uveden v nápovědě a též na webu projektu.

Přestože GAMBAS není s Visual BASICem kompatibilní, existuje nástroj pro převod projektů psaných pro Visual BASIC do GAMBASu. Jedná se o malý skript napsaný v Perlu, jehož jádrem jsou regulární výrazy a který převod do značné míry usnadní. Úspěšnost převodu pochopitelně záleží na rozsáhlosti přenášeného projektu a také na tom, jak dalece se v projektu využívá vlastností a funkcí, které jsou v obou prostředích pojaty odlišně. Skript se jmenuje vb2gb a je k dispozici na webu projektu GAMBAS i s popisem instalace a návodem pro jeho použití.

Možnosti distribuce hotové aplikace vytvořené v GAMBASu jsou tři. Lze vytvořit spustitelný soubor, pro jehož běh je však nutno mít nainstalovaný GAMBAS Runtime, další možností je vytvoření zdrojového archivu a nakonec je také možno vytvořit RPM balíček pro distribuce, které tento balíčkovací systém využívají.

Důležitou součástí každého vývojového nástroje jsou komponenty, které významně rozšiřují jeho možnosti. V současnosti GAMBAS nabízí 18 komponent, s jejichž pomocí lze např. pracovat se zvukem, komprimovat a dekomprimovat soubory, přistupovat k PostgreSQL, MySQL a SQLite databázím, implementovat síťové klienty nebo servery, implementovat GUI třídy založené na knihovně QT či pracovat s XML soubory.

GAMBAS dále obsahuje editor ikon a databázový manažer. Oba nástroje lze spustit z průzkumníka projektu. V editoru ikon je před samotným kreslením nutno zvolit formát a rozměr výsledného obrázku, na výběr je PNG, XPM a JPEG a 6 předdefinovaných rozměrů s možností použití vlastního. Pro samotné kreslení je k dispozici klasická paleta nástrojů jako např. tužka, kapátko, plechovka, kreslení základních geometrických obrazců a lupa. Databázový manažer je velice užitečnou pomůckou při vytváření databázových aplikací. V současné době umí pracovat s databázovými servery MySQL, PostgreSQL nebo souborovou databází SQLite. Po spuštění manažer nabídne databáze, které jsou v systému aktuálně k dispozici. Pokud k nim má aktivní uživatel příslušné oprávnění, je možno s nimi provádět většinu běžných úkonů [25].

## 7 Závěr

V první části práce jsou vysvětleny základní pojmy, jejichž pochopení je pro další popis nezbytné, a také stručně popsána historie Linuxu a současný stav vývoje a rozšířenosti systémů postavených na linuxovém jádře.

V další části jsou popsány nejdůležitější vlastnosti linuxových distribucí a shrnuty podstatné rozdíly oproti ostatním operačním systémům, zejména systémům řady Microsoft Windows. Jedná se většinou o osobní postřehy z přechodu z Windows XP na linuxové distribuce doplněné obecně uváděnými informacemi a ohlasy ostatních uživatelů na diskuzních fórech. Jak z uvedených informací vyplývá, Linuxové distribuce a Unix-like operační systémy obecně se od operačních systémů Windows koncepčně liší pouze v několika aspektech, přičemž s jejich vědomím není přechod uživatele z jedné kategorie operačních systémů na druhou či paralelní používání systémů z obou skupin zásadní problém.

V další části práce je podrobně popsána obecná skladba linuxových distribucí používaných na desktopu, v popisu jednotlivých komponent jsou kromě stručného vysvětlení jejich funkce uváděny především odlišnosti oproti jejich alternativám. Z výčtu komponent a jejich popisu je patrné, že možnosti volby sestavení distribuce jsou skutečně široké, což na jednu stranu dává znalým uživatelům možnost vybrat si pro každou činnost svým potřebám nejbližší řešení, na druhé straně může být zejména pro uživatele s Linuxem začínající tento fakt matoucí až odrazující. Následuje výčet a stručný popis nejpopulárnějších linuxových distribucí pro desktop. Množství dostupných distribucí úzce souvisí s množstvím možných sestavení dostupných komponent, lze z něho tedy vyvodit tentýž závěr, zkušený uživatel uvítá širokou možnost volby, začátečník bude zmaten, jelikož klíčové komponenty jednotlivých distribucí zpravidla nezná a nemá tedy podle čeho objektivně vybírat. Na diskuzních fórech se často vyskytuje doporučení vyzkoušet více distribucí z těch nejpopulárnějších, takové vyzkoušení, máli být dojem z distribuce objektivní, by však mělo znamenat alespoň měsíc intenzivního používání, na to má málokterý uživatel čas, chuť a dostatek energie. To je také zřejmě příčinou faktu, že je Linux laickou veřejností považován za platformu pro nadšence. Slabé zastoupení linuxových distribucí na desktopech má mnoho příčin, z nichž ty objektivní již z velké části pominuly (nedostatečná podpora ze strany výrobců hardware, nedostatek kvalitních aplikací)

nebo se na jejich řešení intenzivně pracuje (možnost provozu aplikací dostupných jen pro platformu MS Windows), další méně objektivní příčiny však zřejmě budou Linux provázet ještě velmi dlouho, protože ke koncepci na Linuxu postavených operačních systémů neodmyslitelně patří. Slabý marketing nesrovnatelný s agresivní obchodní strategií společnosti Microsoft je věc přirozeně vyplývající z filozofie linuxových distribucí jako volně dostupného open source software, minoritní podíl mezi desktopovými operačními systémy se pak stává "začarovaným kruhem", který odrazuje nové uživatele, bez nichž však tento stav nelze zvrátit. Dalším aspektem odrazujícím potenciální uživatele linuxových distribucí je určitá roztříštěnost. Velké množství distribucí, možnost volby z mnoha desktopových prostředí či správců oken atd. jsou faktory, na které uživatelé z ostatních operačních systémů nejsou zvyklí, operační systém je majoritou uživatelů chápán jako monolitický kus software a možnost volby může neznalé uživatele odradit právě proto, že bez úsilí spojeného s testováním více alternativ nedokáží onu volbu uskutečnit. Domnívám se, že mnohem větší šanci na prosazení má Linux ve velkých společnostech, kde bude pracovníky IT vybrána jedna distribuce, na všechny počítače určitého zaměření bude instalováno totožné složení programů, uživatelé budou v práci s touto distribucí zaškoleni a bude pro ně existovat technická podpora pro řešení případných problémů. V domácím prostředí má u majority uživatelů šanci na úspěch některá z uživatelsky přívětivých distribucí typu OpenSuse, Ubuntu, Mandriva či Fedora, tyto distribuce se však na některých konfiguracích stále často potýkají s problémy a nejsem si jist, zda už jsou na konfrontaci s BFU zcela "zralé".

Další část práce se zabývá distribucí Gentoo, podrobně jsou popsány zejména specifické vlastnosti této distribuce. Ačkoliv Gentoo klade značné nároky na uživatele, po roce a půl používání na ni oceňuji zejména absenci těžko odhalitelných chyb, jejichž odstranění vyžaduje značné úsilí nebo reinstalaci systému, a také konzervativní uvolňování software do větve stable, kdy stable software je opravdu spolehlivý a odzkoušený a zpravidla nevykazuje zásadní problémy. Další velkou devizou distribuce Gentoo je rolling update, kdy je systém udržován aktuální průběžně, ne skokově jednou za určitý časový interval (vývojový cyklus).

Následuje kapitola zabývající se praktickým nasazením linuxových distribucí ve firmě. Byly uvedeny dvě případové studie, z nichž nelze v otázce vhodnosti nasazení ve firemní sféře učinit jednoznačný závěr, Linux nelze hodnotit pro toto nasazení jako nevhodný, je však nutno dobře zvážit rizika spojená s možnou nekompatibilitou s dodavateli, spolupracovníky i zákazníky využívající systémy firmy Microsoft.

Závěr práce je věnován možnostem využití programovacího jazyka BASIC v Linuxu, ty jsou v současné době omezeny na dvě vývojová prostředí. Jedním z nich je FreeBASIC, což je svobodná implementace BASICu kompatibilní s QuickBASICem či QBASICem, druhou možností je využití vývojového prostředí GAMBAS, které je podobné Visual Basicu a přestože s ním není kompatibilní, využívá totožné principy, kromě toho v některých ohledech značně rozšiřuje jeho možnosti. Ačkoliv je použití jazyka BASIC v Linuxovém prostředí netypické, obě uvedená prostředí jsou dobře použitelná a nabízejí příznivcům tohoto programovacího jazyka dobrou možnost jeho využití.

# **8 SLOVNÍK**

Applet – softwarová komponenta, která běží v kontextu jiného programu.

Backend – zpravidla program, který poskytuje určitou funkcionalitu, ovládá se v textovém prostředí a existuje k němu frontend – nadstavba poskytující ieho služby v grafickém prostředí

Desktop – obecně klasický stolní počítač, v tomto kontextu lze pod termín desktop zahrnout i notebooky, desktop je míněn jako počítač klasické architektury využívaný přímo koncovým uživatelem (na rozdíl od serverů, superpočítačů pro vědu, embedded zařízení apod.).

Embedded zařízení – jednoú čelové zařízení, jeho řídící počítač (mnohdy i jednočipový) je zcela zabudován do zařízení, možnosti softwarových úprav jsou minimální nebo nulové. Do této kategorie patří např. bankomaty, PDA, mobilní telefony, satelitní navigace, MP3 a MP4 přehrávače atd.

Frontend – aplikace v grafickém prostředí, která využívá služeb jiného programu – backendu – zajišťuje grafické rozhraní pro komunikaci mezi uživatelem a backendem.

GNU – projekt, jehož cílem bylo vytvoření operačního systému Unixového typu postaveného pouze na open source software.

Kompilace – v použitém kontextu převedení zdrojového kódu počítačového programu do binární podoby zpracovávané počítačem.

Patch – česky překládáno jako záplata, jedná se o kód opravující nebo modifikující původní zdrojový kód software.

POSIX - zkratka z Portable Operating System Interface X, jedná se o přenositelné rozhraní pro operační systémy, standardizované jako IEEE 1003 a ISO/IEC 9945, vychází ze systémů UNIX a určuje některé standardní metody a principy chování těchto systémů.

Shell – program vytvářející v počítači textové rozhraní pro komunikaci s uživatelem.

Symlink – symbolický odkaz, element, který v souborovém systému odkazuje na jinde umístěný adresář či soubor.

Vendor lock-in – překládáno jako properitární uzamčení, činí zákazníka závislým na produktech a službách konkrétního subjektu tím, že vytváří značné náklady na přechod na produkty a služby jiných subjektů. Toho lze dosáhnout například použitím nestandardizovaných součástí produktu, které jsou chráněny patentem.

# **9 SEZNAM POUŽITÉ LITERATURY**

[1] Wikipedia.org, eský jazyk, pojem Linux (http://cs. wikipedia.org/wiki/Linux), odstavec Linux, převzatý text stylisticky i obsahově upraven

[2] Wikipedia.org, český jazyk, pojem Linux (http://cs.wikipedia.org/wiki/Linux), odstavec Distribuce, převzatý text stylisticky i obsahově upraven

[3] Wikipedia.org, český jazyk, pojem Linux (http://cs.wikipedia.org/wiki/Linux), odstavec Historie, převzatý text stylisticky i obsahově upraven

[4] Wikipedia.org, eský jazyk, pojem Linuxové jádro (http://cs.wikipedia.org/wiki/Linuxové\_jádro), odstavec Linuxové jádro, převzatý text stylisticky i obsahově upraven a doplněn

[5] Wikipedia.org, český jazyk, pojem Linux (http://cs.wikipedia.org/wiki/Linux), odstavec **Licence** 

[6] Wikipedia.org, český jazyk, pojem LILO (http://cs.wikipedia.org/wiki/LILO), převzatý text stylisticky i obsahově upraven

[7] Wikipedia.org, český jazyk, pojem X Window System (http://cs.wikipedia.org/wiki/X\_window\_system), převzatý text stylisticky i obsahově upraven a doplněn

[8] Wikipedia.org, český jazyk, pojem Window Manager (http://cs.wikipedia.org/wiki/Window\_manager), převzatý text stylisticky i obsahově upraven a doplněn

[9] Wikipedia.org, český jazyk, pojem KDE (http://cs.wikipedia.org/wiki/KDE), převzatý text stylisticky i obsahově upraven

[10] Wikipedia.org, český jazyk, pojem GNOME (http://cs.wikipedia.org/wiki/Gnome), převzatý text stylisticky i obsahově upraven a doplněn

[11] Wikipedia.org, český jazyk, pojem Xfce (http://cs.wikipedia.org/wiki/Xfce), převzatý text stylisticky i obsahově upraven a doplněn

[12] ABCLinuxu.cz, popis prostředí Enlightenment (http://www.abclinuxu.cz/software/pracovniprostredi/desktop/enlightenment), převzatý text stylisticky i obsahově upraven a doplněn

[13] Wikipedia.org, český jazyk, pojem Fluxbox (http://cs.wikipedia.org/wiki/Fluxbox), převzatý text stylisticky i obsahově upraven

[14] Wikipedia.org, český jazyk, pojem FVWM (http://cs.wikipedia.org/wiki/FVWM), převzatý text stylisticky i obsahově upraven

[15] Wikipedia.org, český jazyk, pojem IceWM (http://cs.wikipedia.org/wiki/IceWM), převzatý text stylisticky upraven

[16] ABCLinuxu.cz, popis správce oken Openbox (http://www.abclinuxu.cz/software/pracovniprostredi/spravci-oken/openbox), převzatý text stylisticky upraven

[17] ABCLinuxu.cz, popis správce oken TWM (http://www.abclinuxu.cz/software/pracovniprostredi/spravci-oken/twm), převzatý text stylisticky upraven

[18] ABCLinuxu.cz, popis správce oken Window Maker  $(http://www.abclinuxu.cz/software/pracovni-prostredi/spravci-oken/window-maker)$ , převzatý text stylisticky upraven

[19] Wikipedia.org, český jazyk, pojem Mandriva (http://cs.wikipedia.org/wiki/Mandriva), převzatý text stylisticky i obsahově upraven a doplněn

[20] Wikipedia.org, český jazyk, pojem Fedora (http://cs.wikipedia.org/wiki/Fedora), převzatý text stylisticky i obsahově upraven a doplněn

[21] Wikipedia.org, český jazyk, pojem Debian (http://cs.wikipedia.org/wiki/Debian), převzatý text stylisticky i obsahově upraven a doplněn

[22] Wikipedia.org, český jazyk, pojem Slackware (http://cs.wikipedia.org/wiki/Slackware), převzatý text stylisticky i obsahově upraven a doplněn

[23] Wikipedia.org, český jazyk, pojem Arch Linux (http://cs.wikipedia.org/wiki/Arch\_Linux), převzatý text stylisticky i obsahově upraven a doplněn

[24] Wikipedia.org, český jazyk, pojem Gentoo Linux (http://cs.wikipedia.org/wiki/Gentoo\_Linux), převzatý text stylisticky i obsahově upraven a doplněn

[25] LinuxExpres.cz, autor: Lukáš Faltýnek (http://www.linuxexpres.cz/software/gambas-visualbasic-pro-linux), převzatý text stylisticky i obsahově upraven a doplněn